# **AKD PDMM® Fault Card**

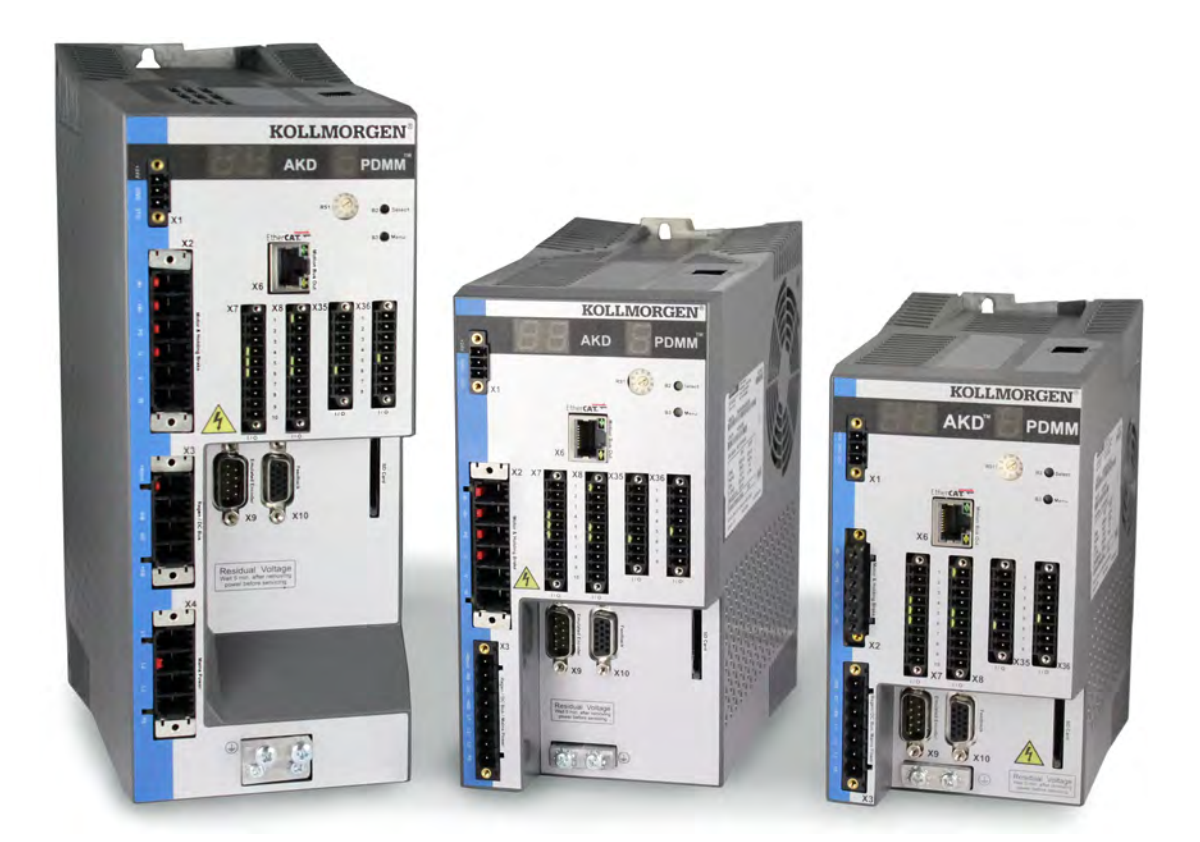

### **Edition November 2019, Revision M**

Valid for Hardware Revision EB

Part Number 903-200015-00

Keep all manuals as a product component during the life span of the product. Pass all manuals to future users/owners of the product.

**KOLLMORGEN** 

### **Record of Document Revisions:**

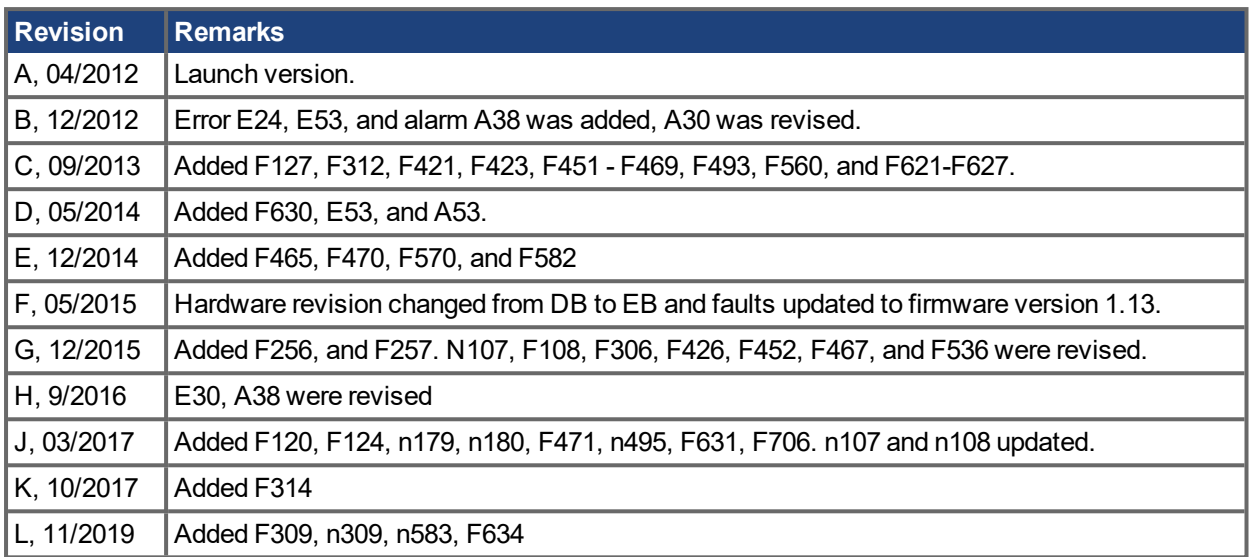

### **Trademarks**

• AKD is a registered trademark of Kollmorgen Corporation

### **Technical changes which improve the performance of the device may be made without prior notice.**

Printed in the United States of America

This document is the intellectual property of Kollmorgen. All rights reserved. No part of this work may be reproduced in any form (by photocopying, microfilm or any other method) or stored, processed, copied or distributed by electronic means without the written permission of Kollmorgen.

# <span id="page-2-0"></span>**1 Table of Contents**

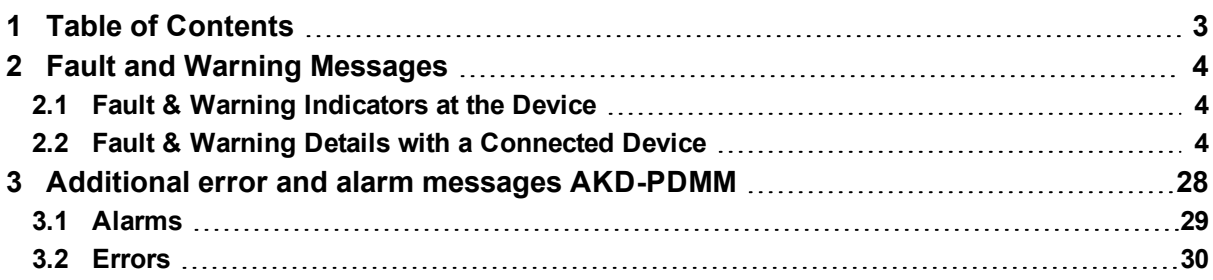

# <span id="page-3-0"></span>**2 Fault and Warning Messages**

When a fault occurs a specific fault reaction is executed by the drive. Depending on the fault, the reaction can be to:

- Controlled stop, which slows down any motion to zero velocity (see also CS, VTHRESH and CS, TO) and disables the power stage.
- Disable power stage, which immediately disables the power stage (also known as coast to stop).
- Dynamic brake, which slows down the motor load by shorten the motor phases.

If the drive has a fault relay, it is immediately open when a fault occurs.

### <span id="page-3-1"></span>**2.1 Fault & Warning Indicators at the Device**

#### **For devices with two 7-segments display**

The display on the front panel shows the number of the fault that occurred. If a warning is issued prior to the fault, the warning is shown on the segment and has the same number as the associated fault.

The left 7 segment display shows "F" for a fault or "n" for a warning. The right one shows the fault or warning number as follows: "x" [break] "y" [break] "z" [break], where xyz describes the number. The highest priority fault is displayed. Multiple faults may be present when a fault condition is occurring.

## <span id="page-3-2"></span>**2.2 Fault & Warning Details with a Connected Device**

With the device connected to workbench, the main screen shows a "virtual" 7-segment display, with appropriate sequence for a fault / warning code. The status bar at the button of workbench shows if a warning or fault is active. The faults and warnings screen shows the details of the actual faults as well as the fault history. In the terminal, the entire list of faults can be read by DRV.FAULTS. This command can also be used by any external controller or HMI that is connected to the device. A similar command for warnings is DRV.WARNINGS.

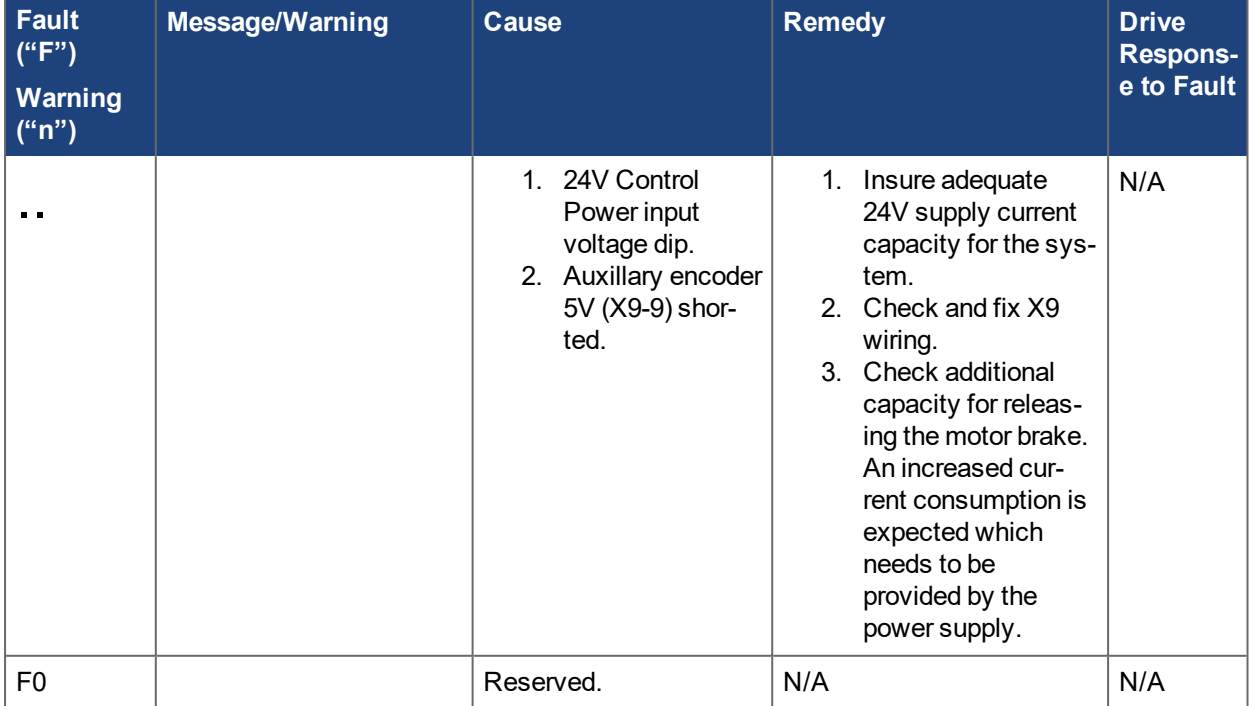

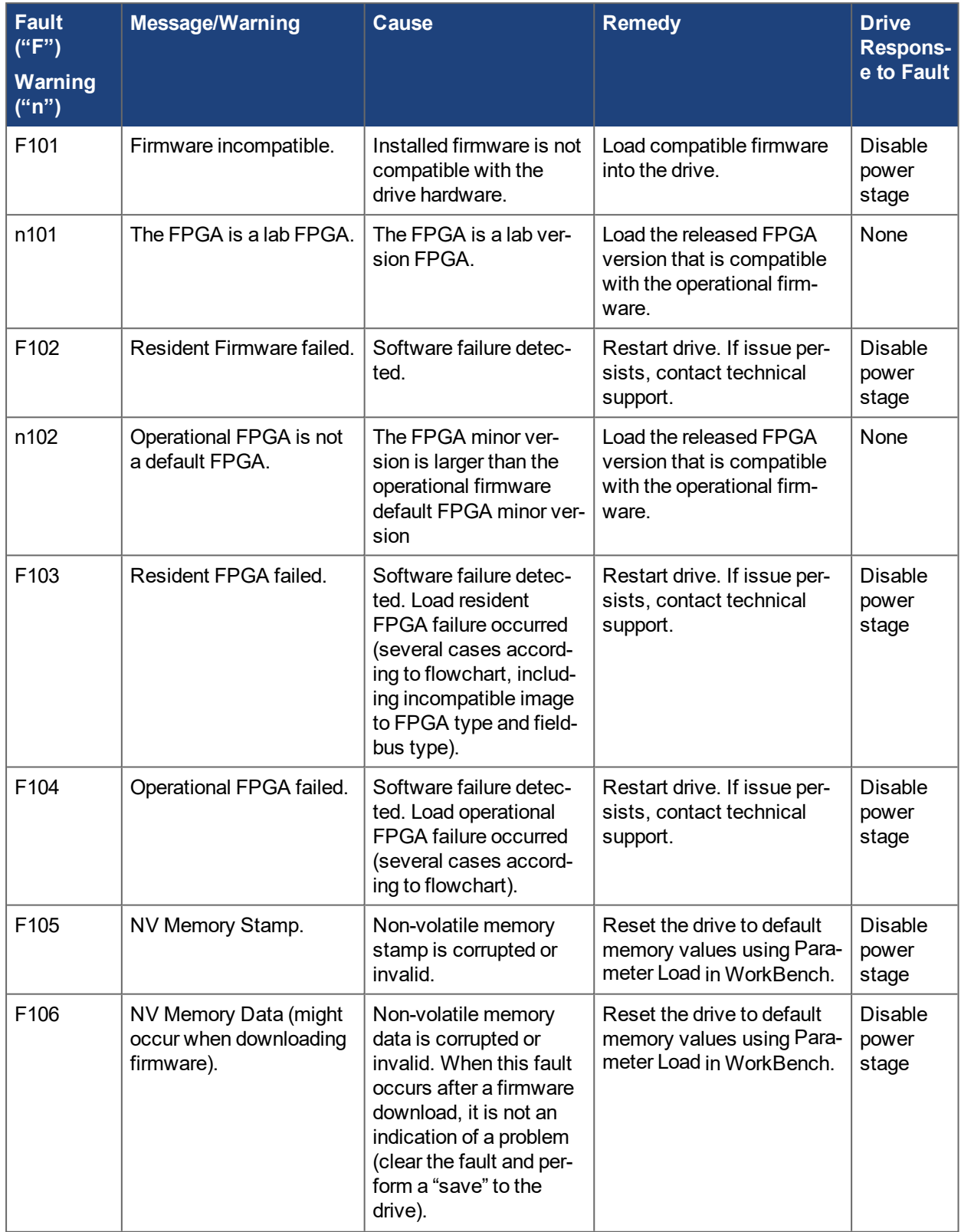

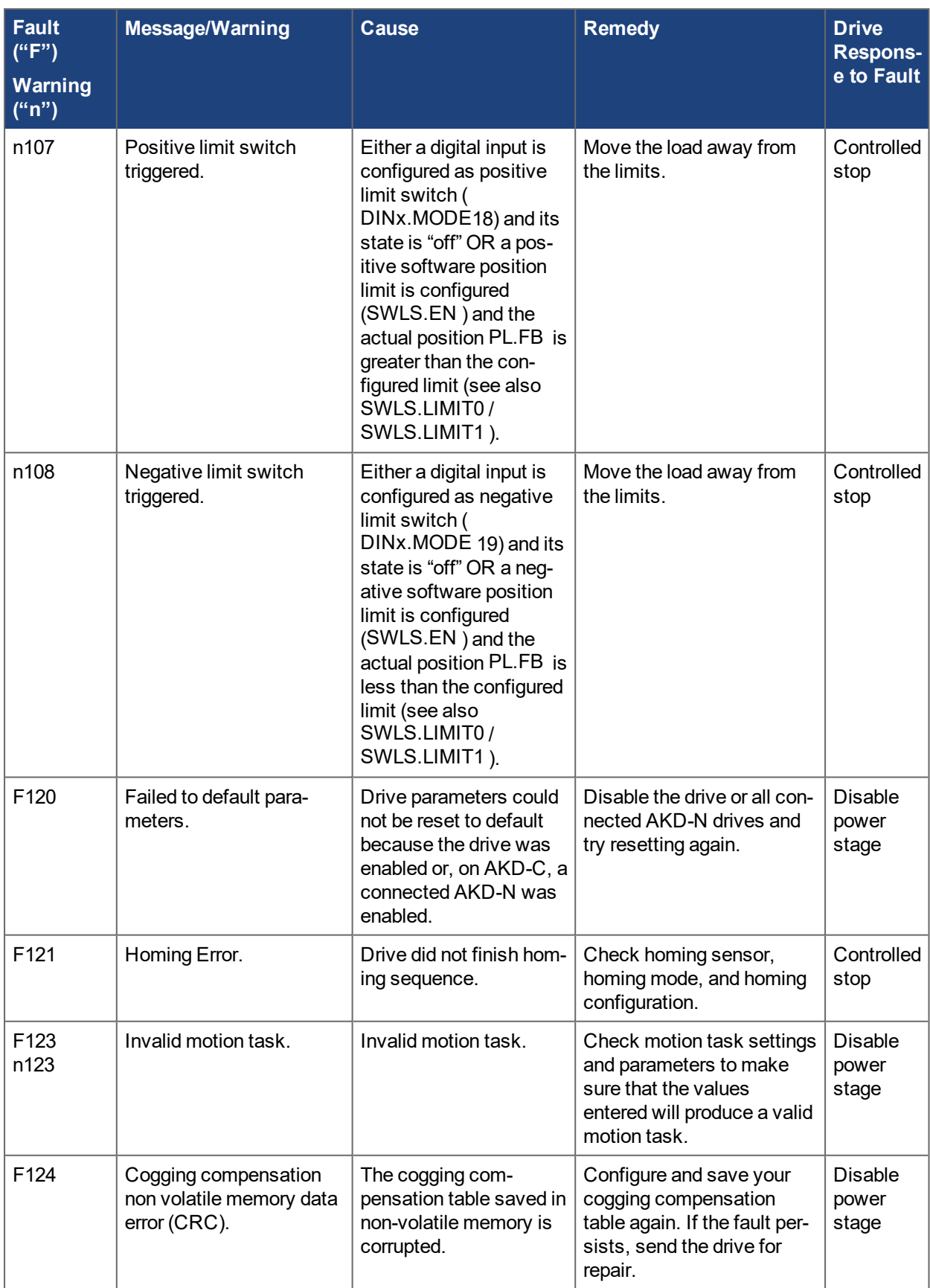

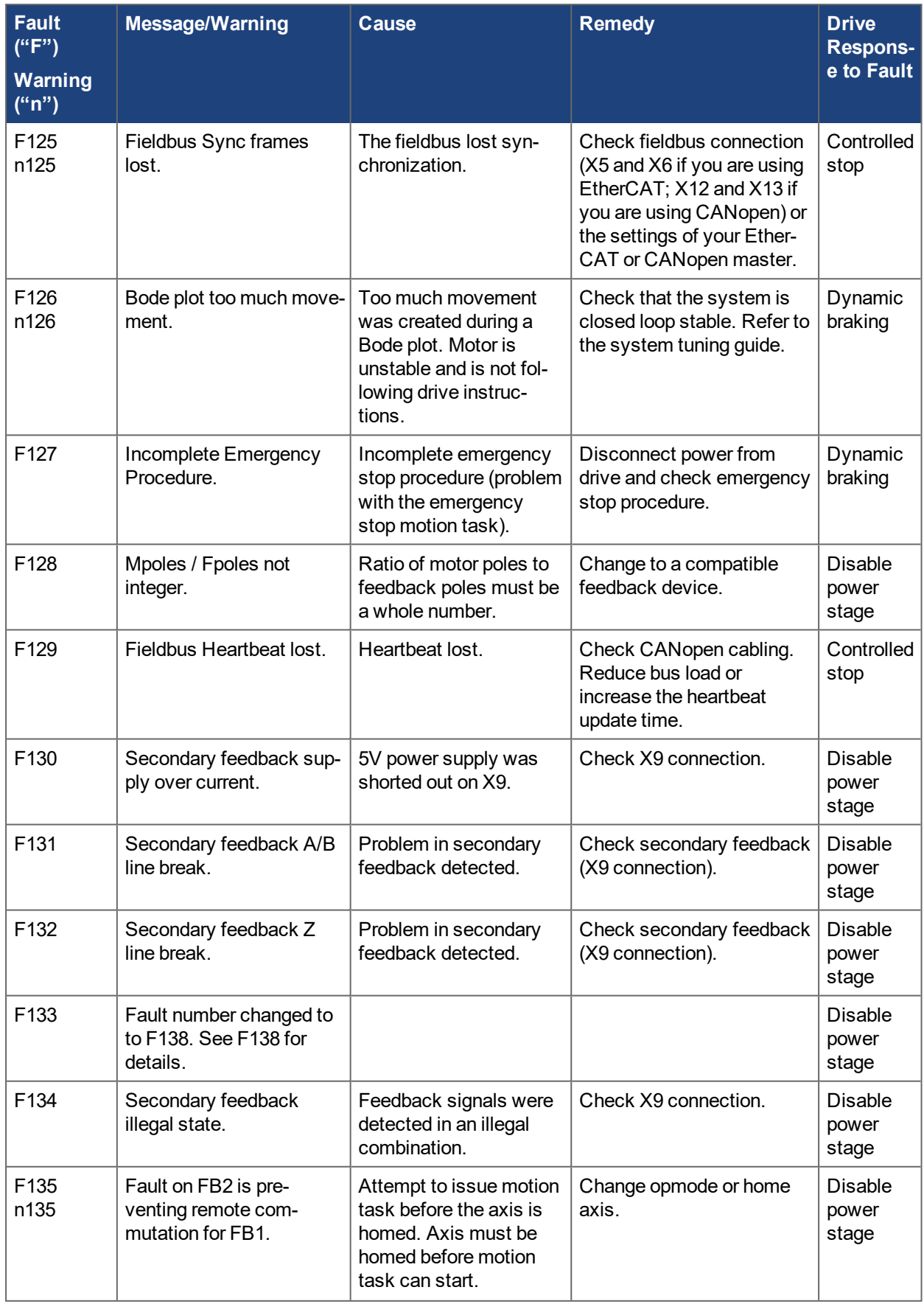

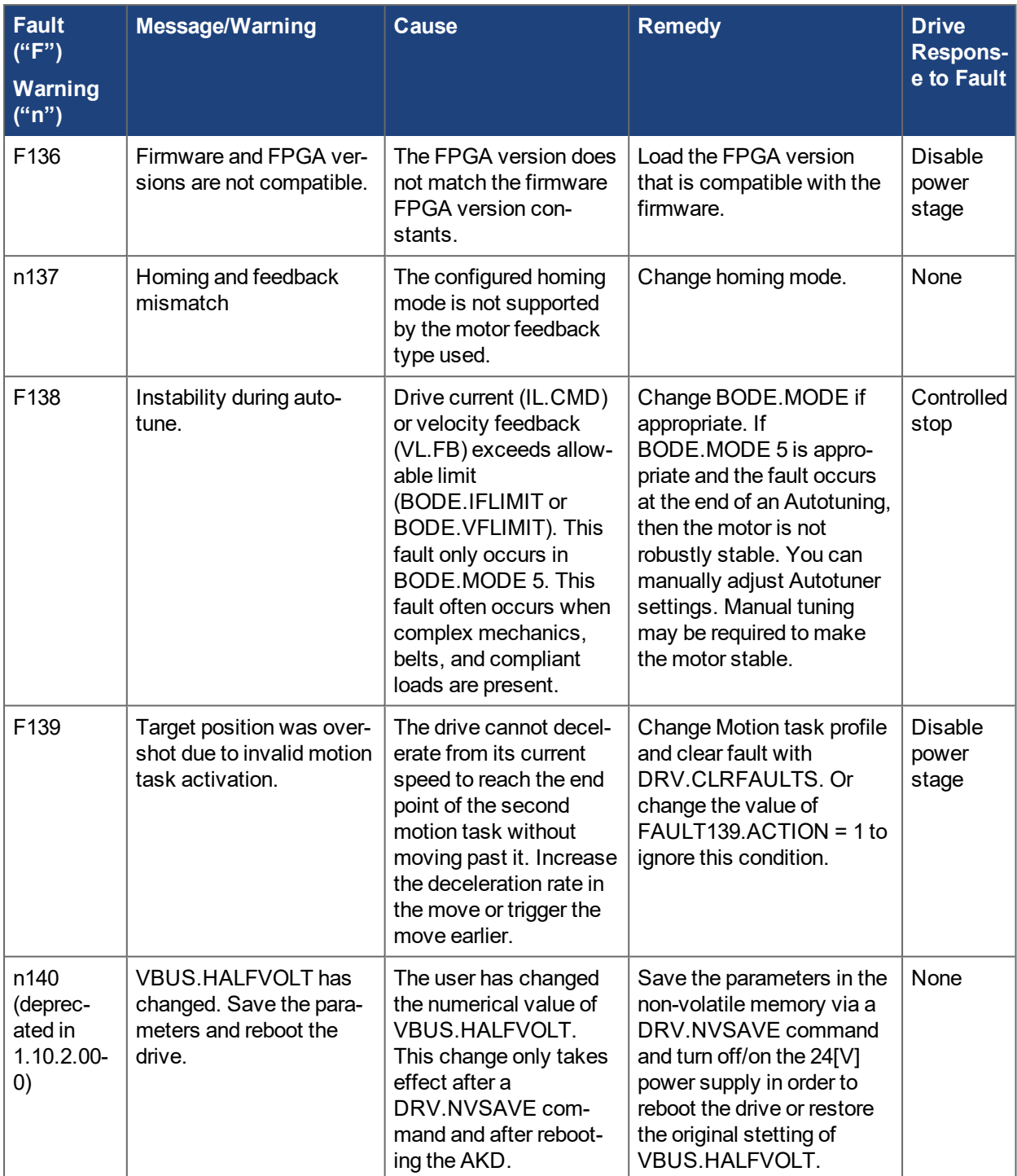

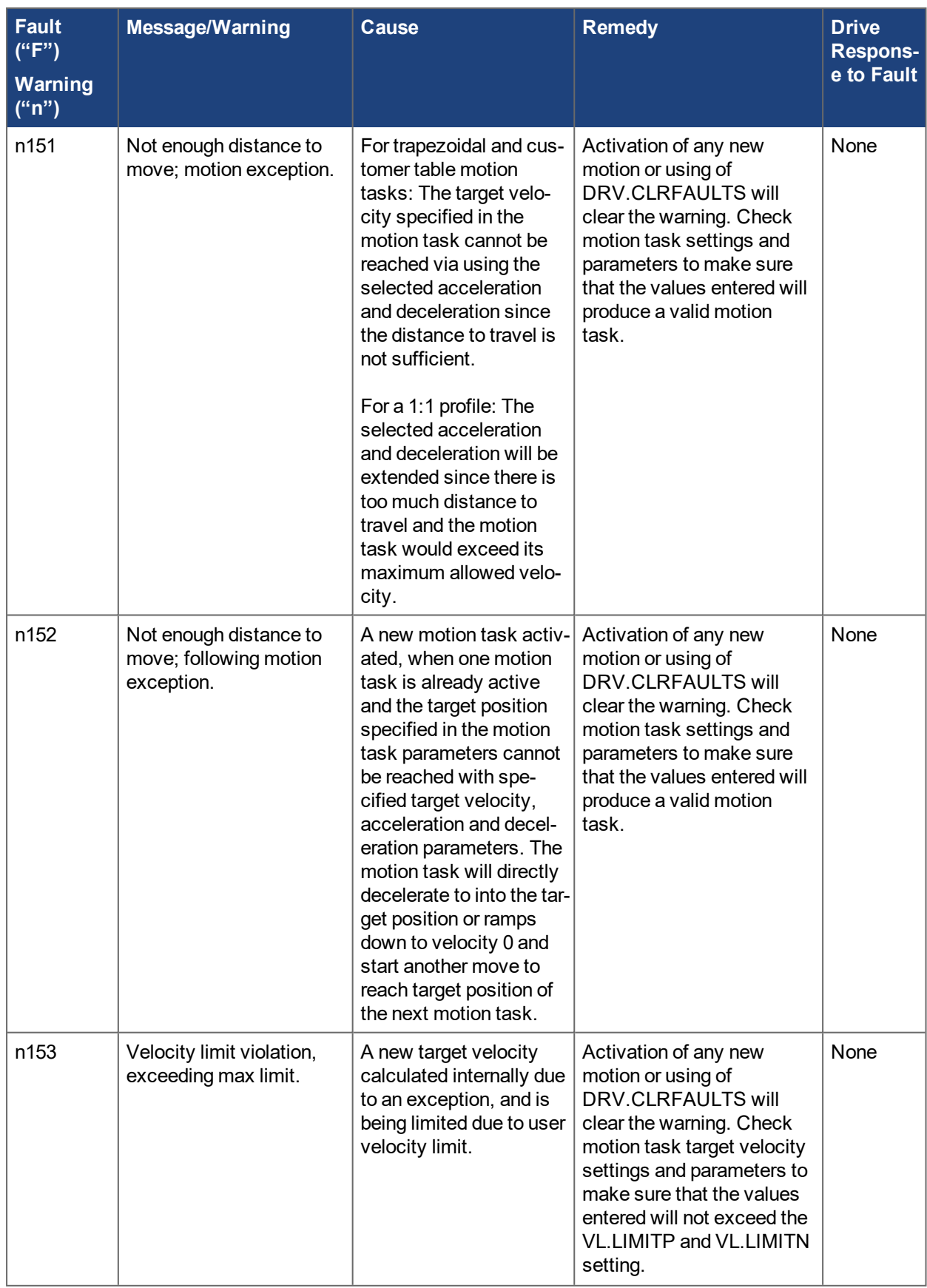

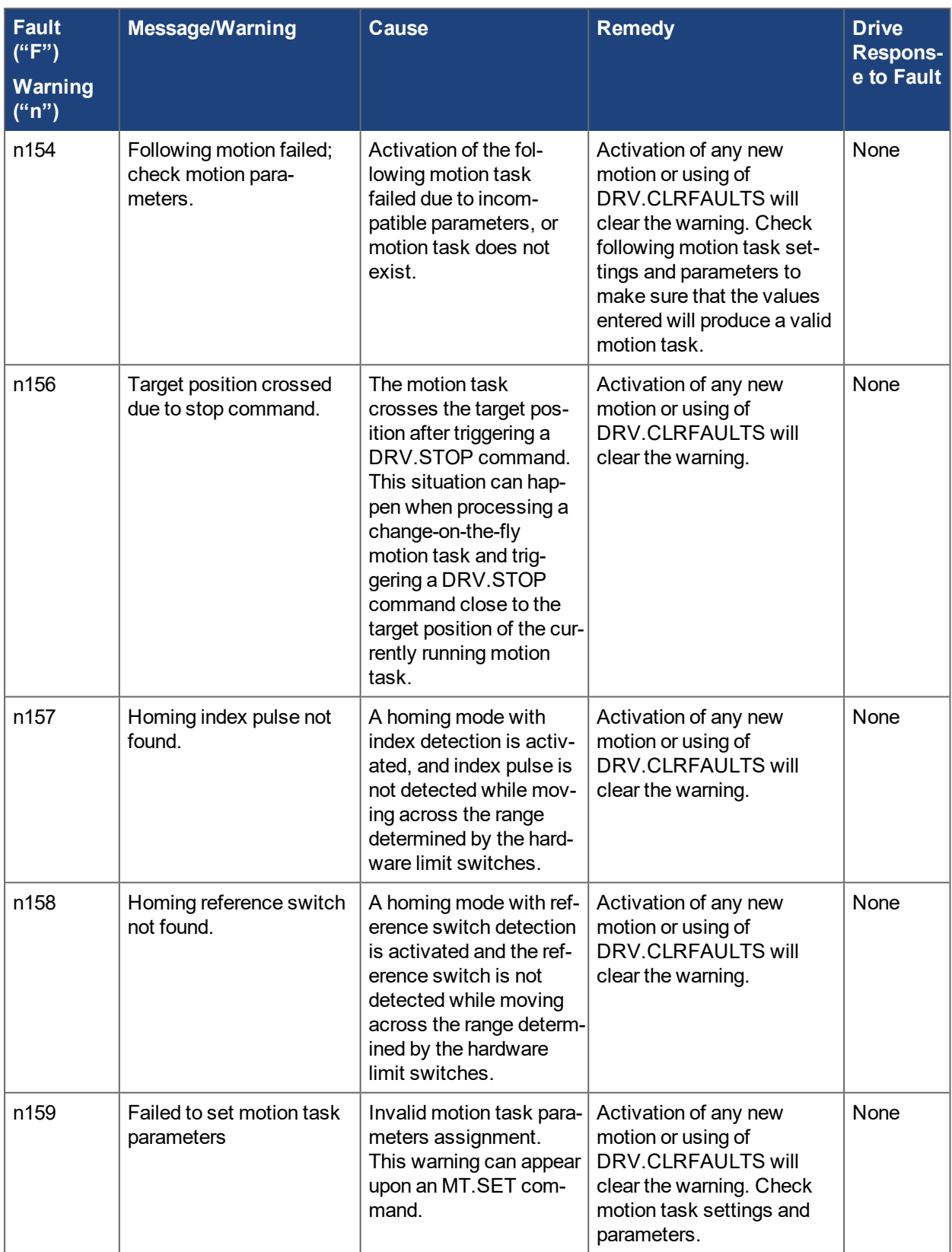

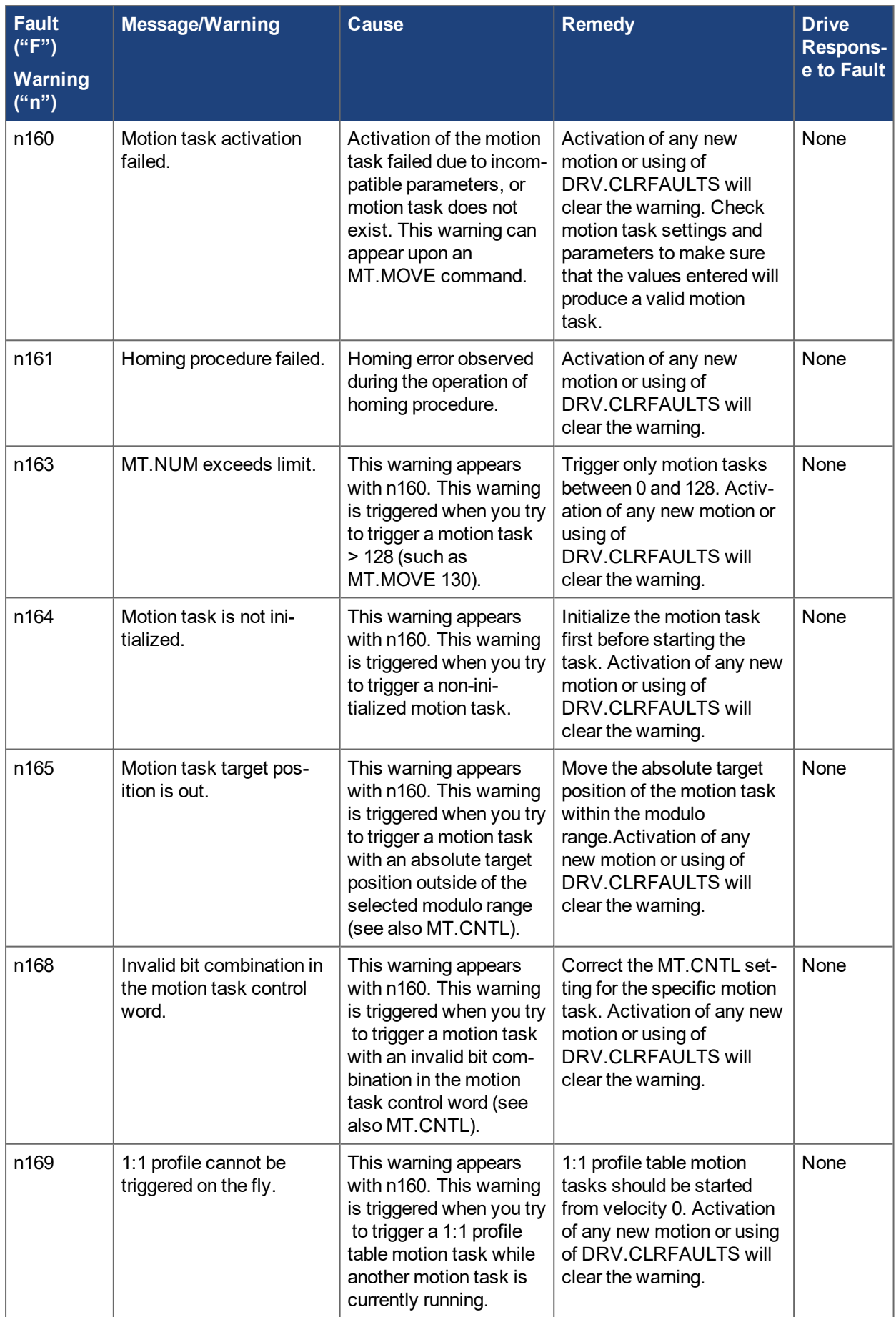

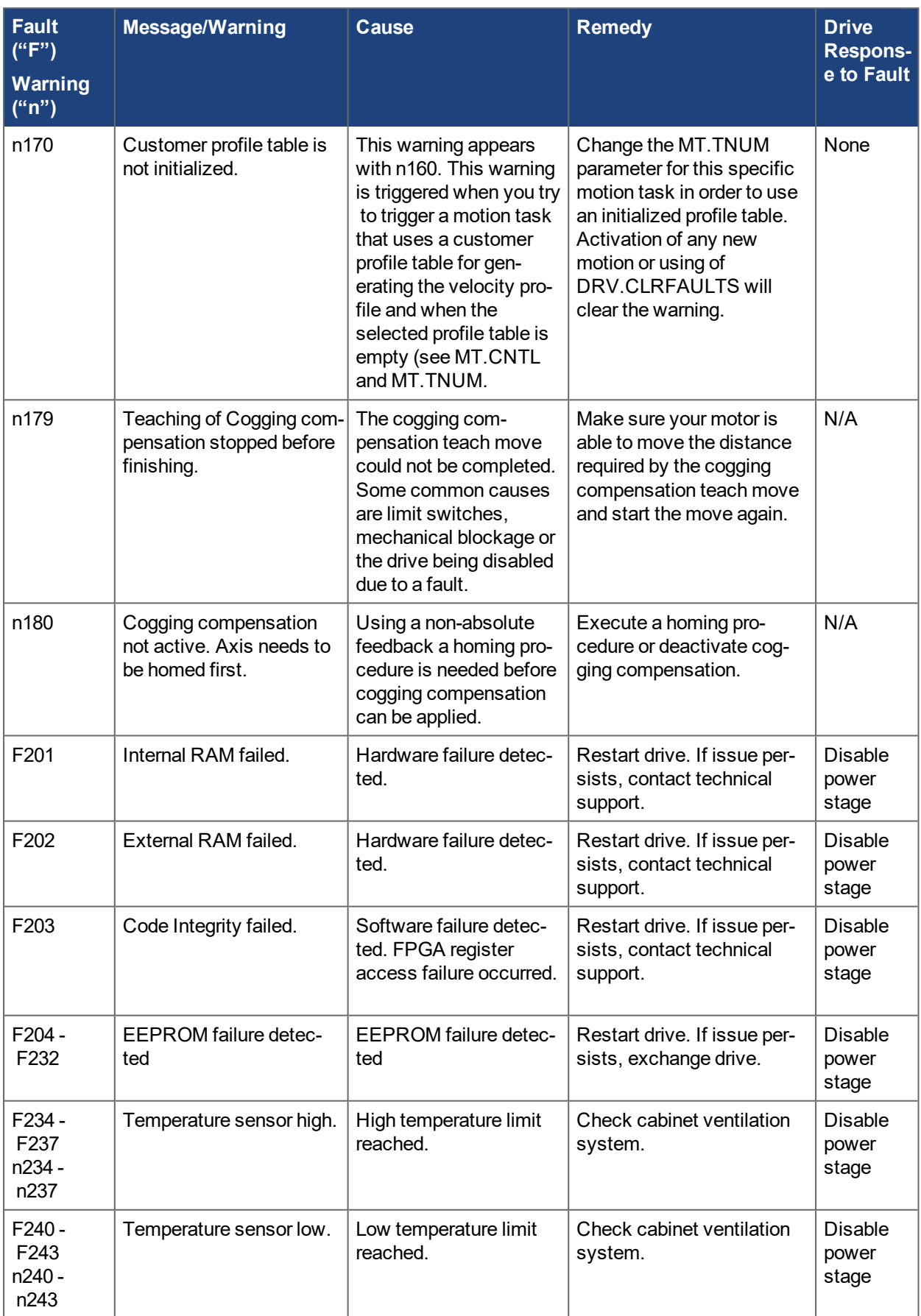

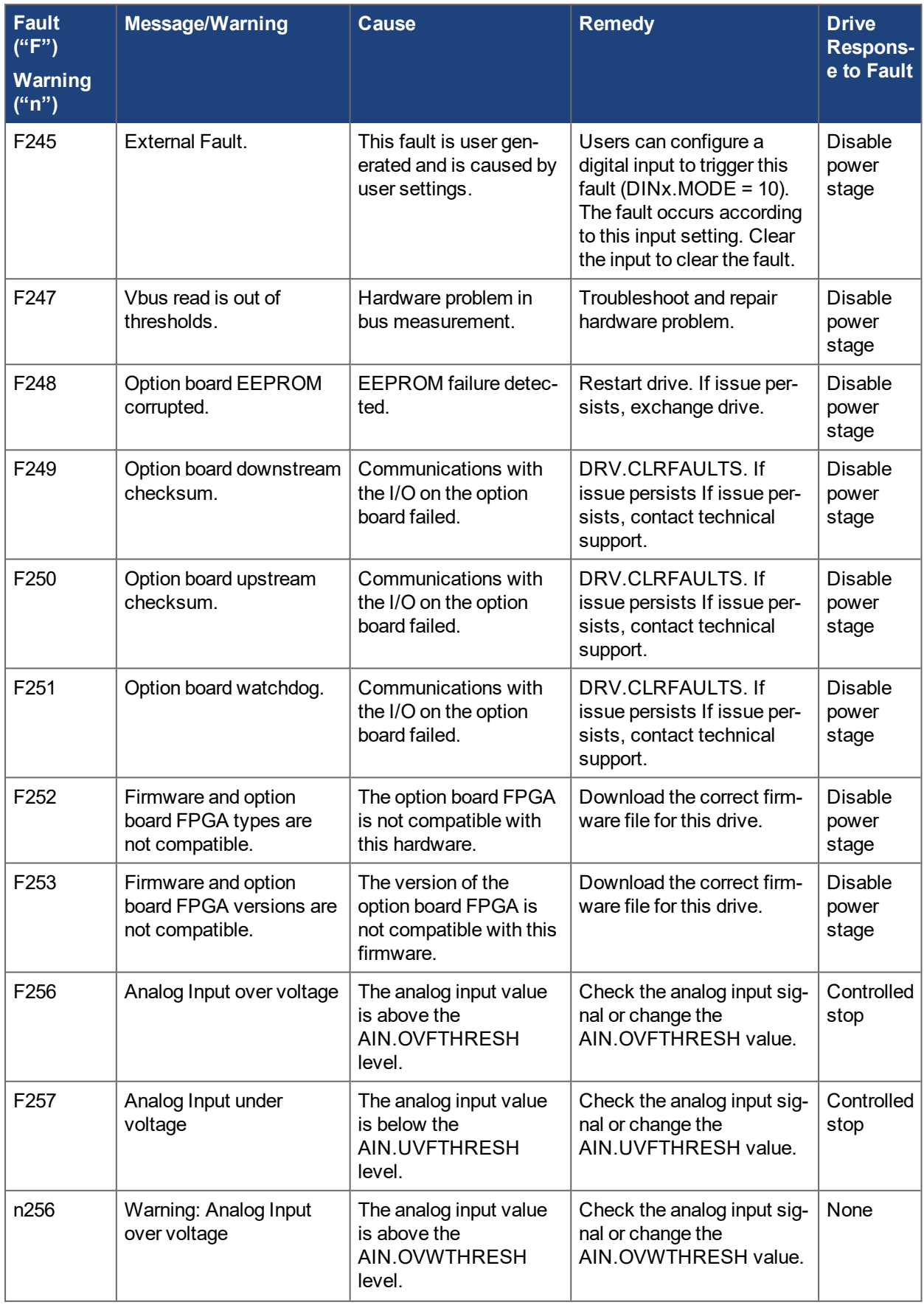

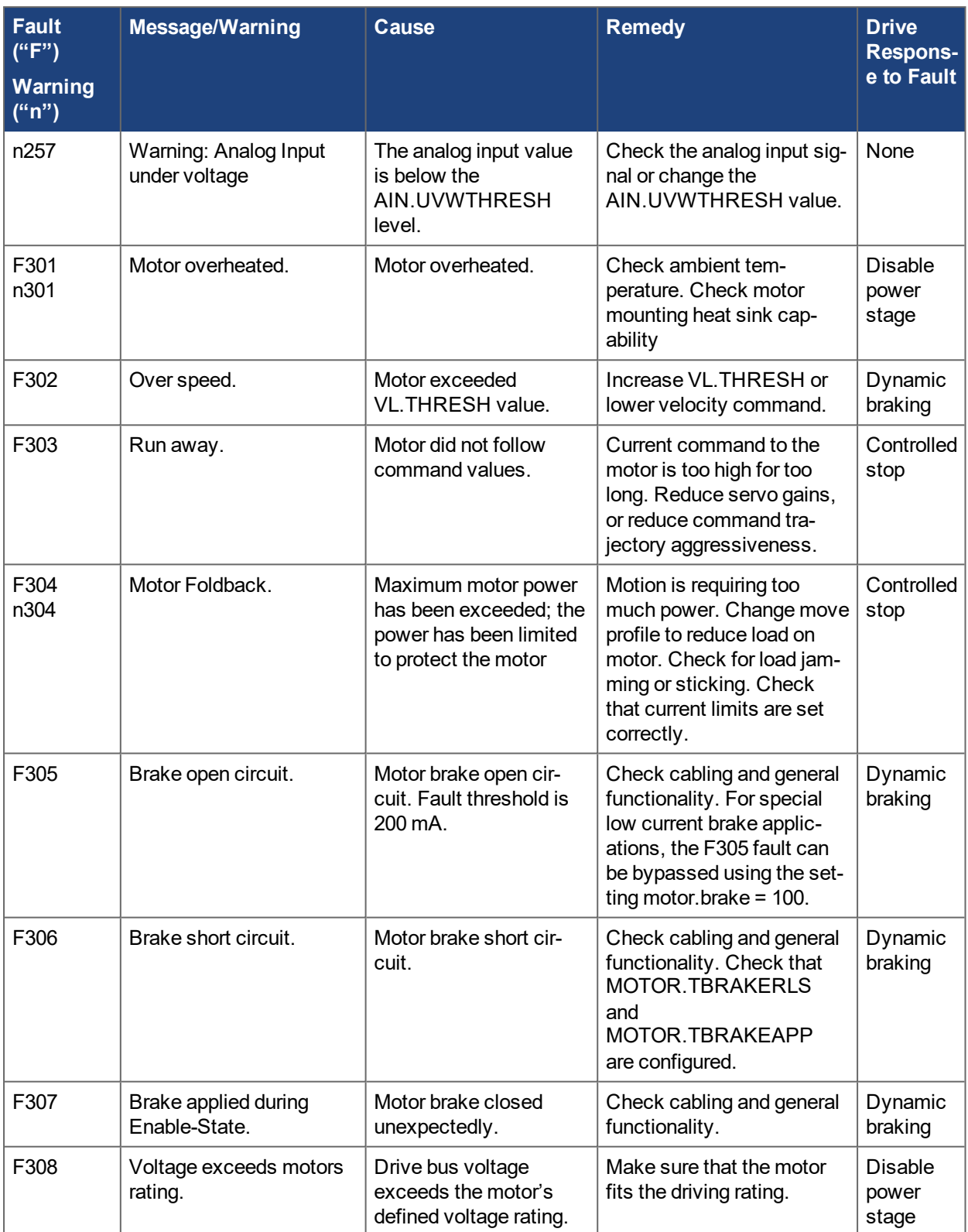

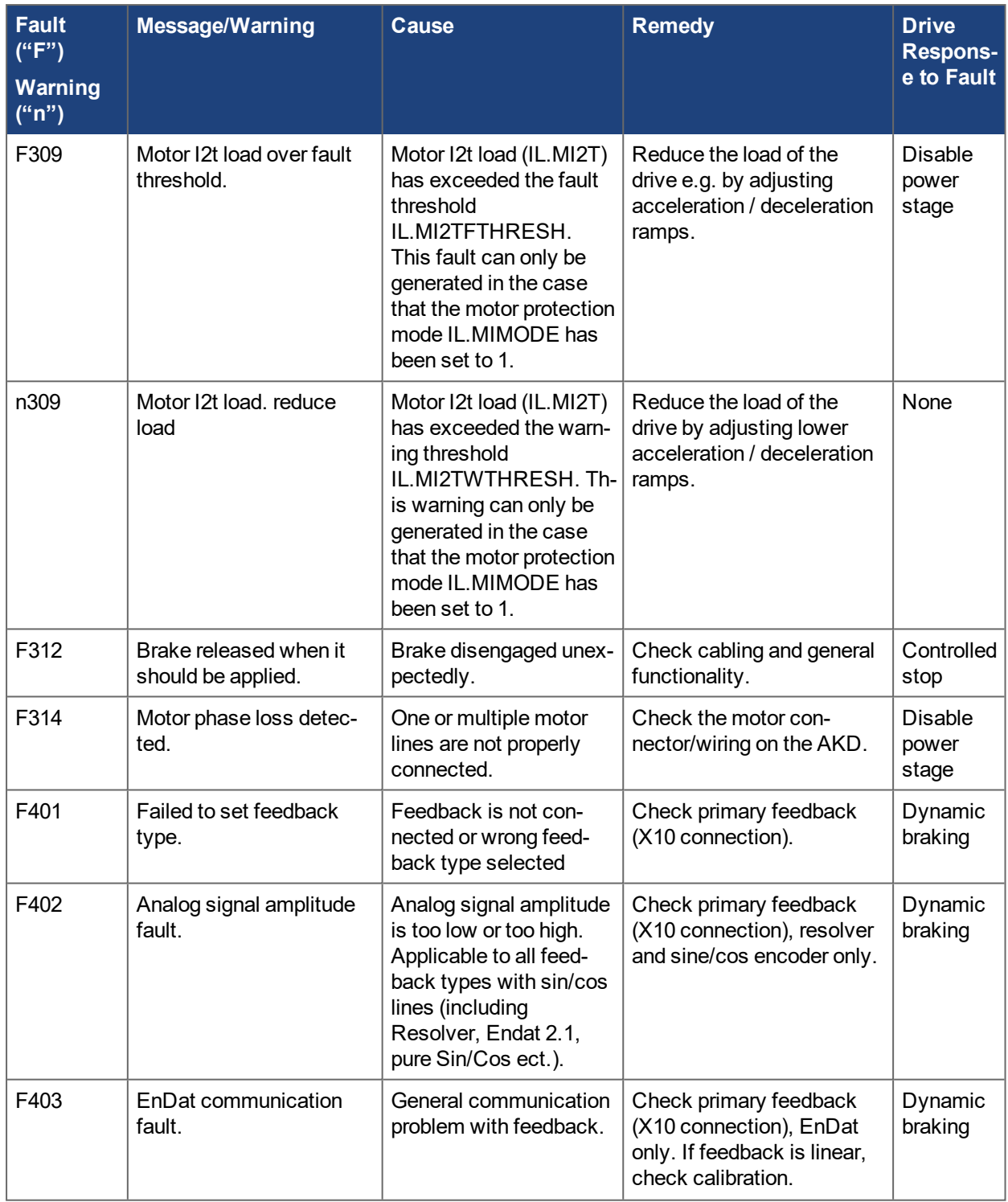

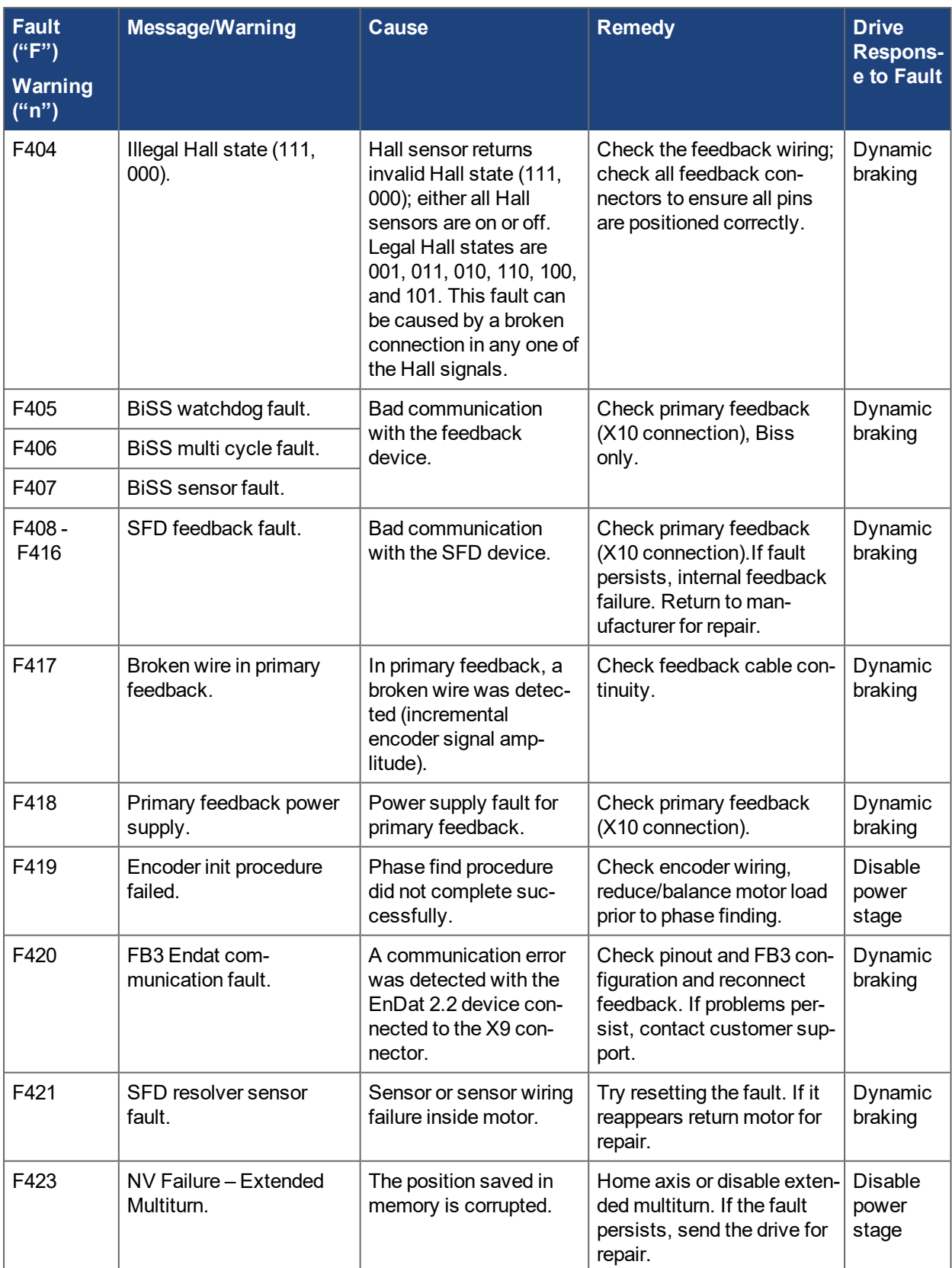

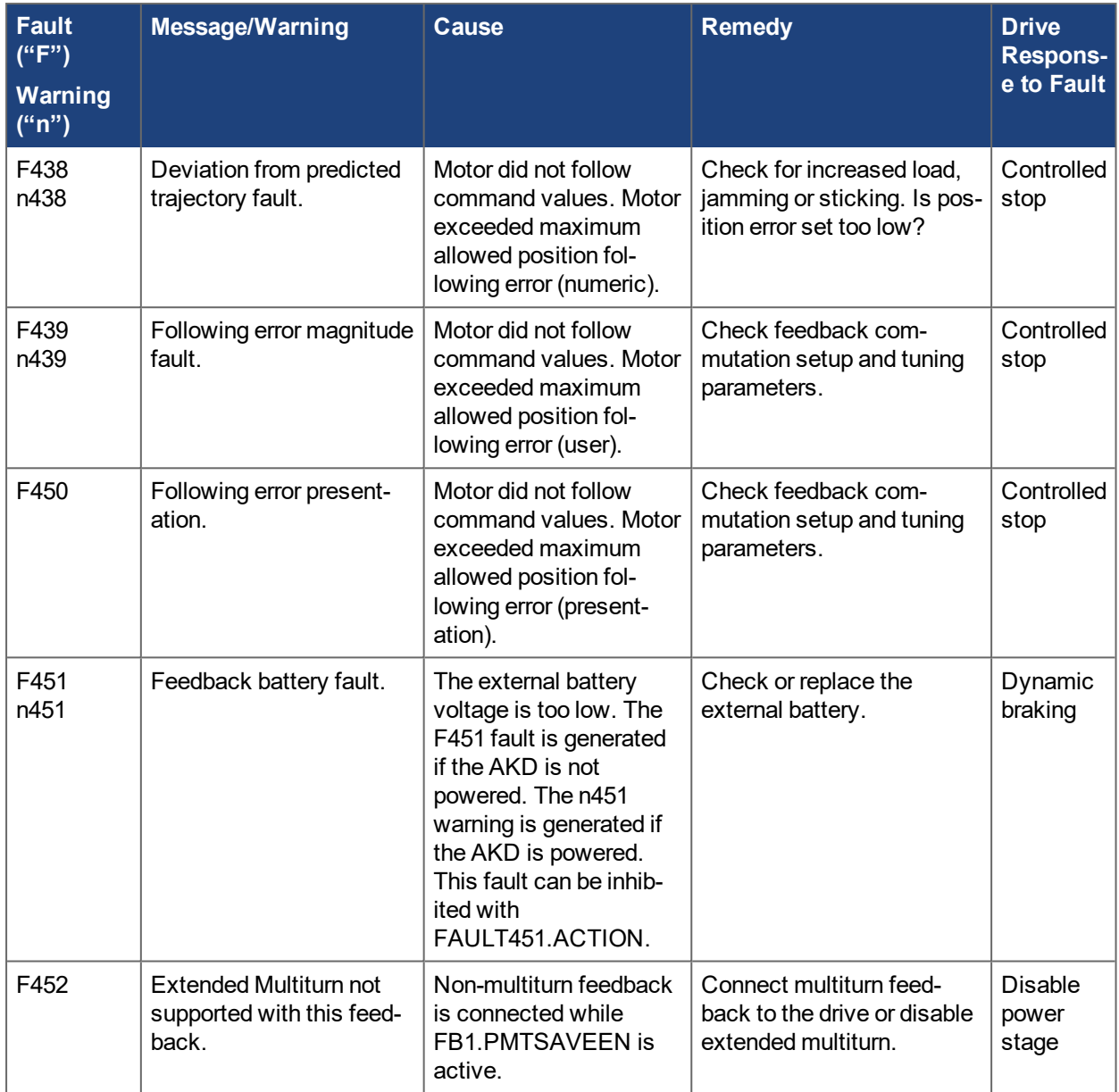

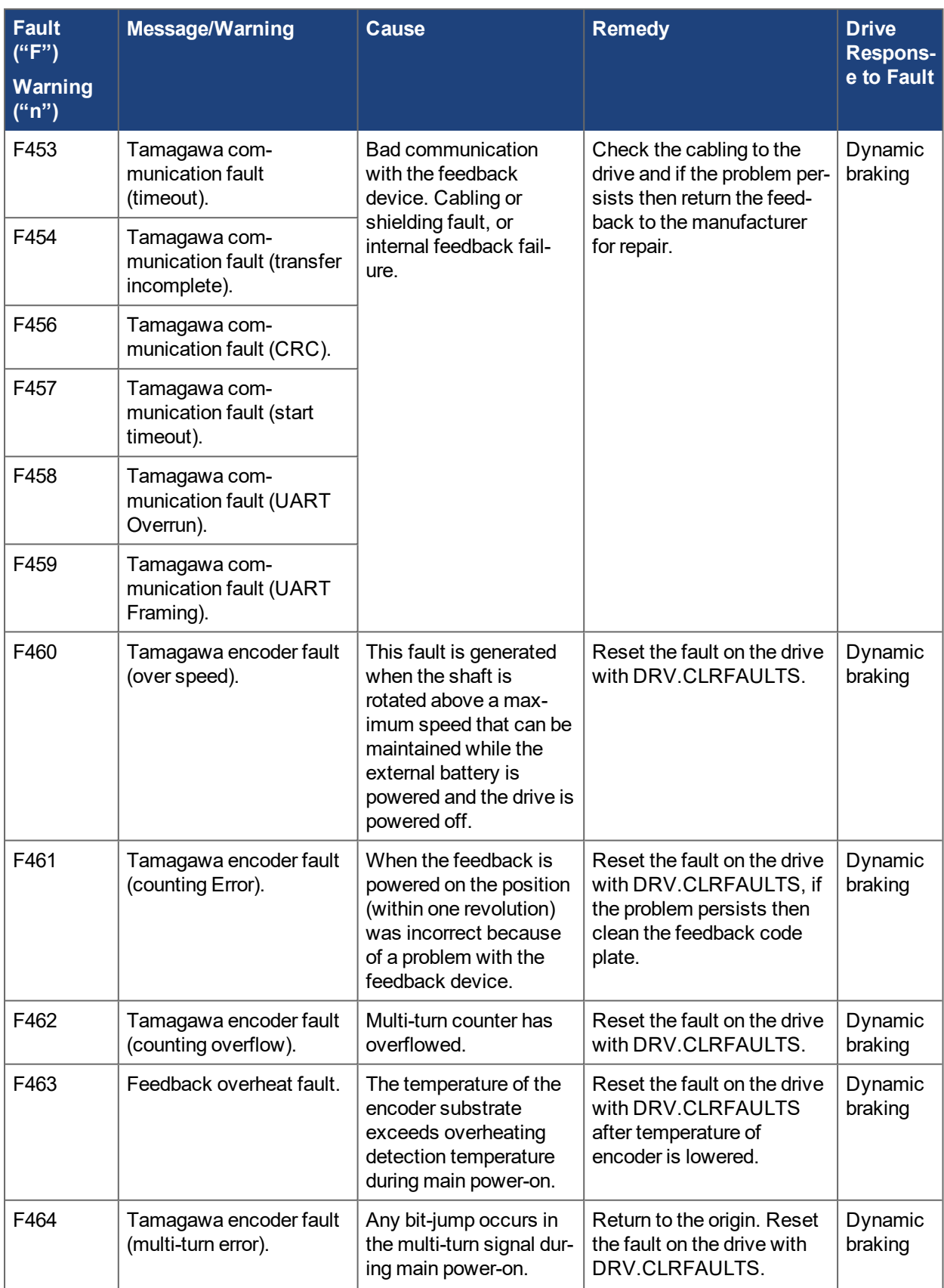

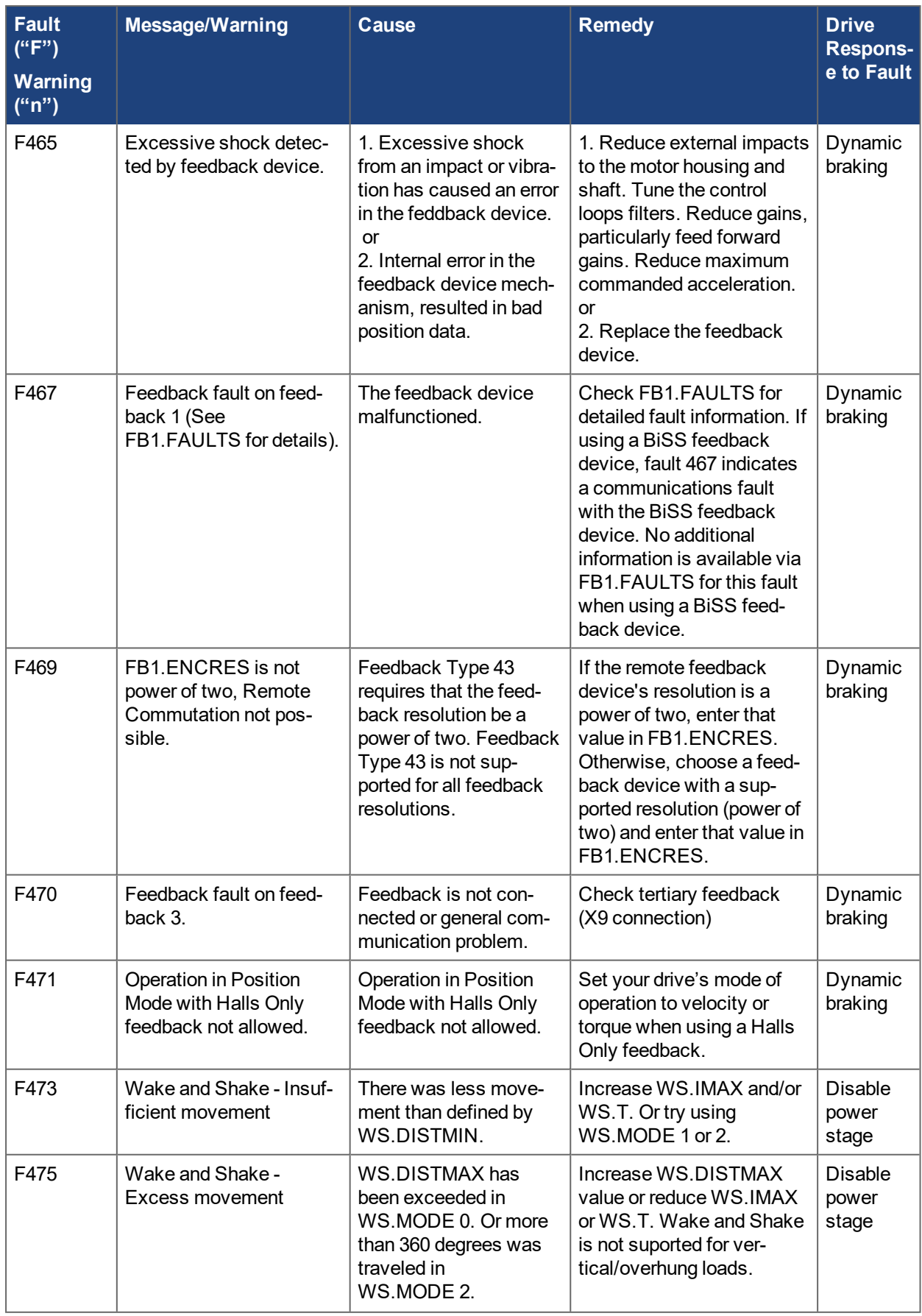

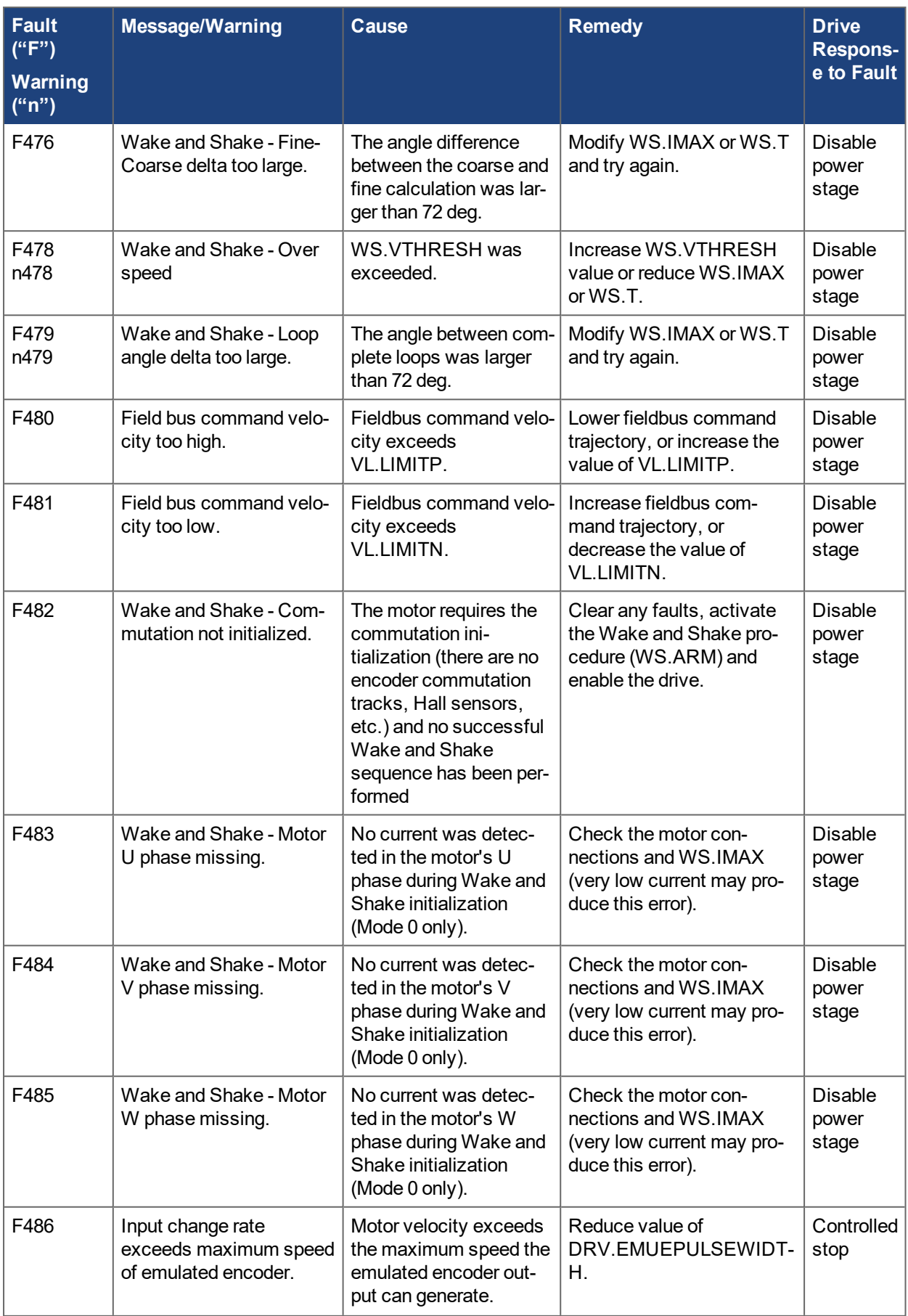

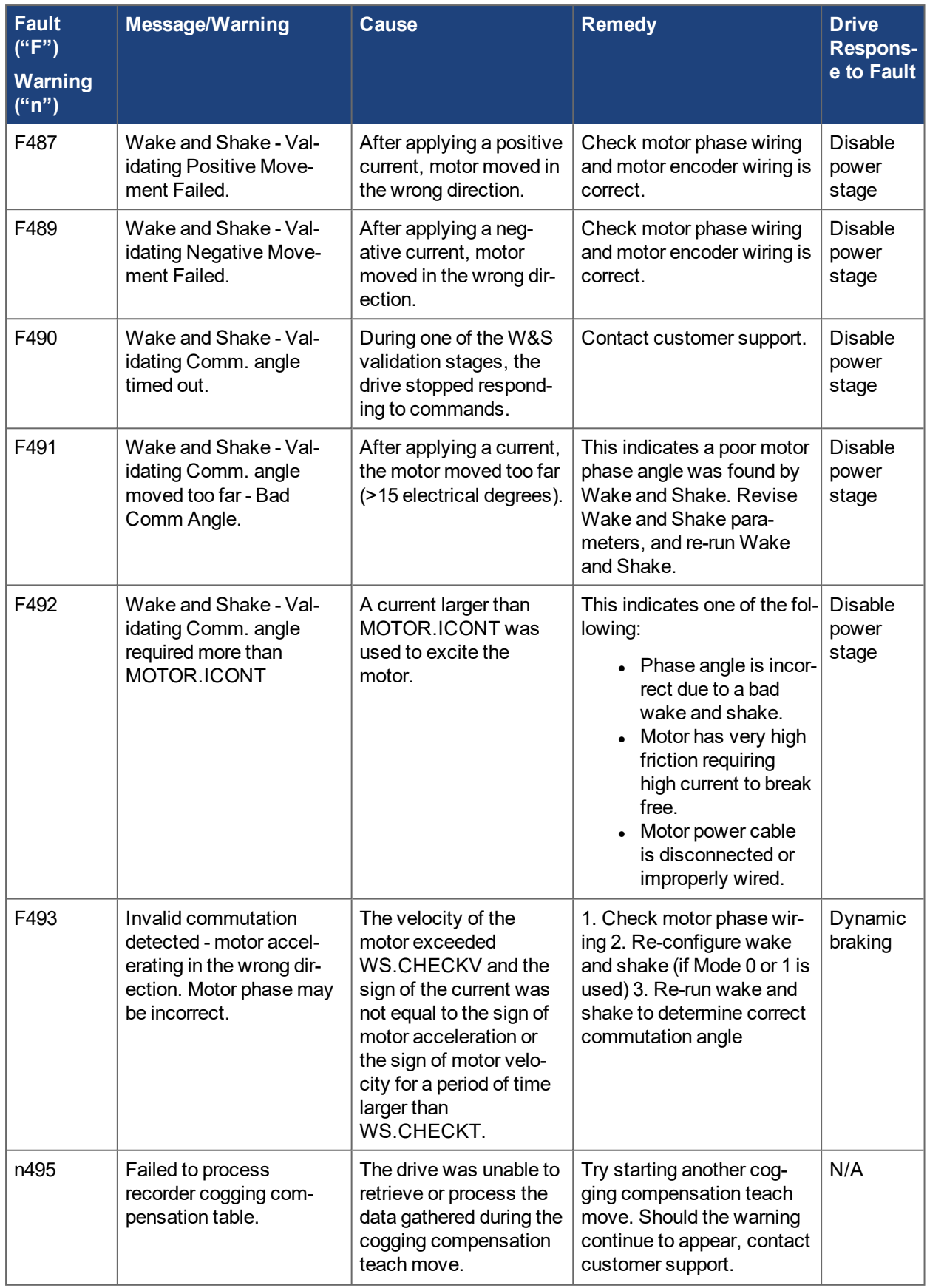

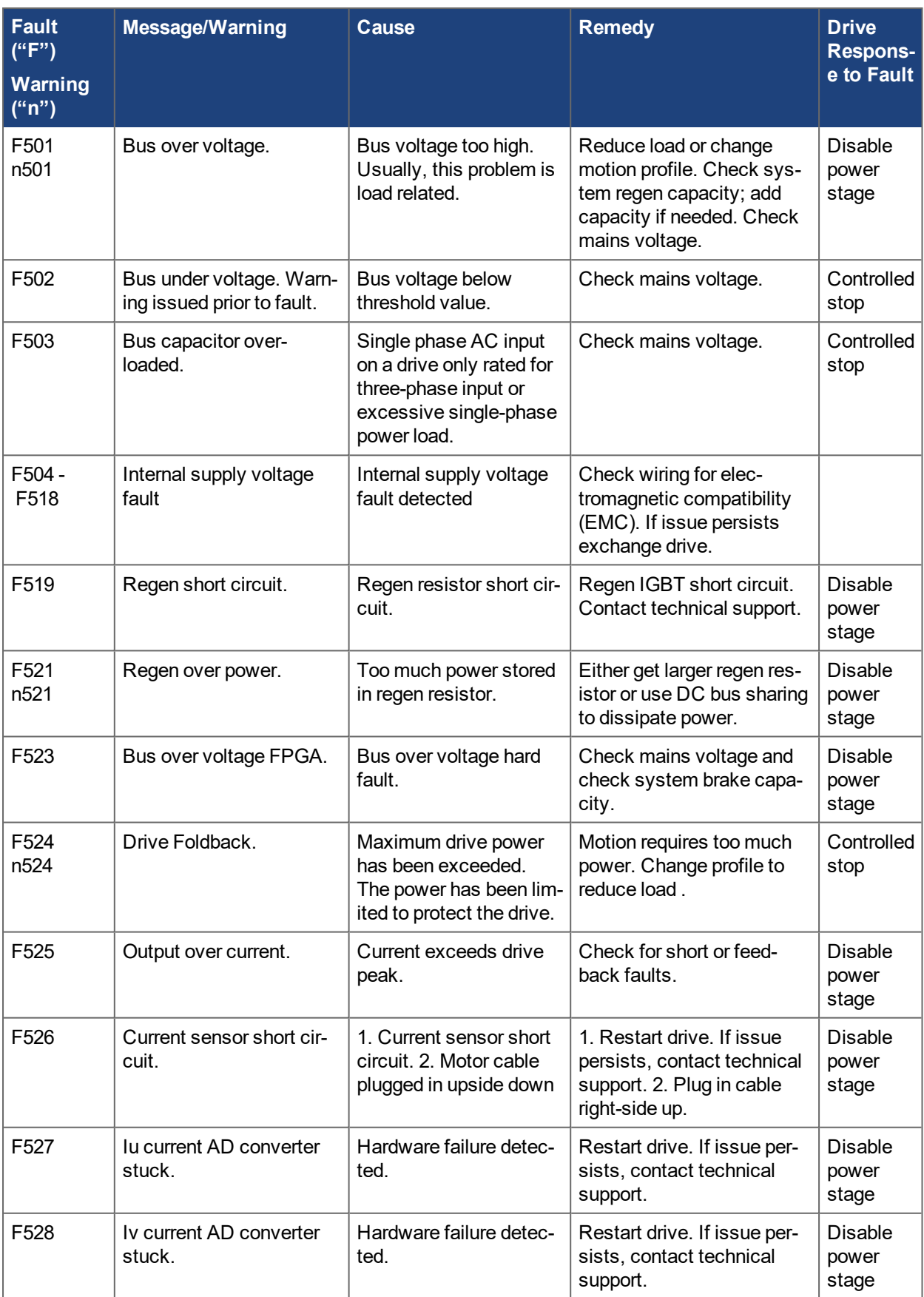

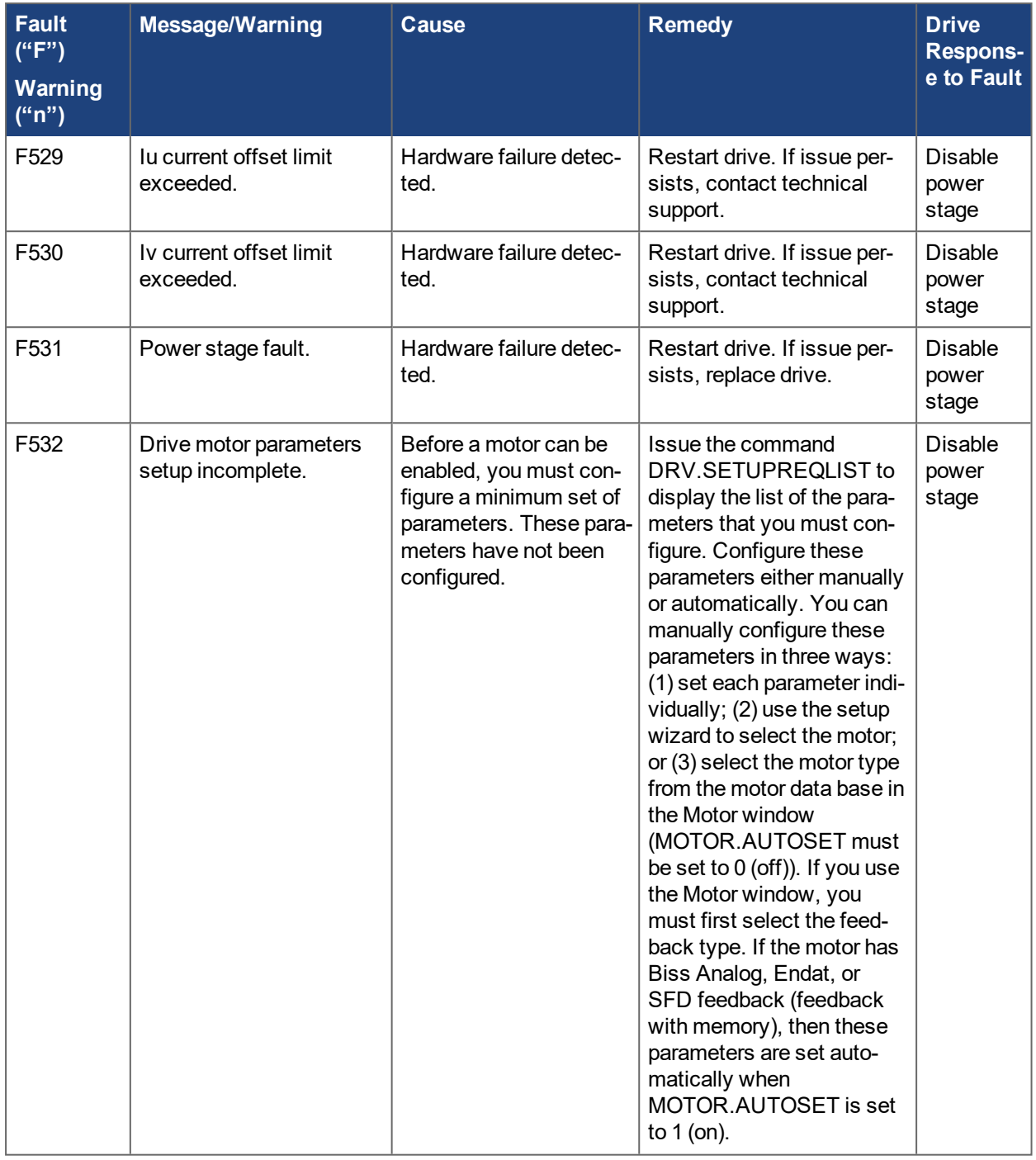

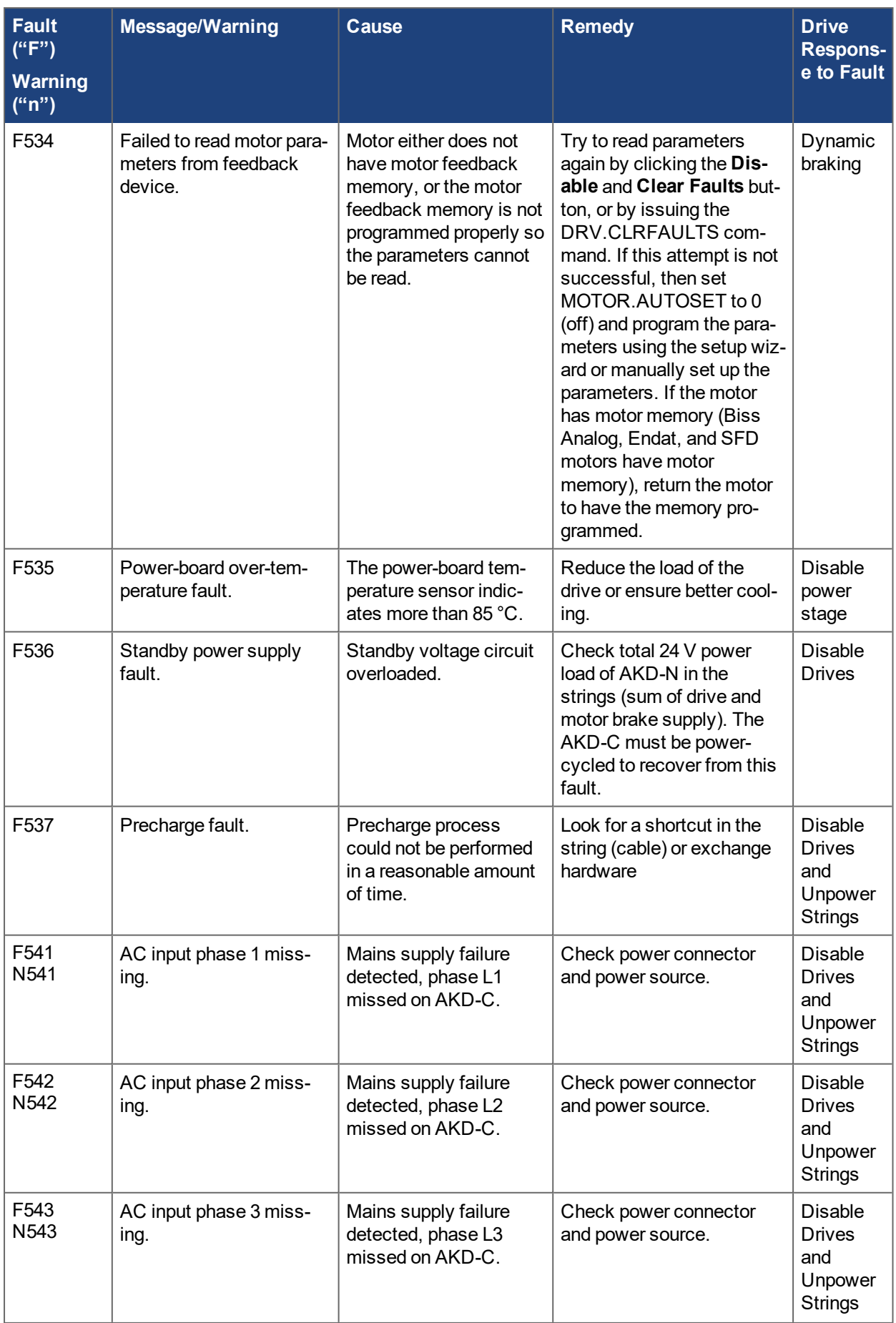

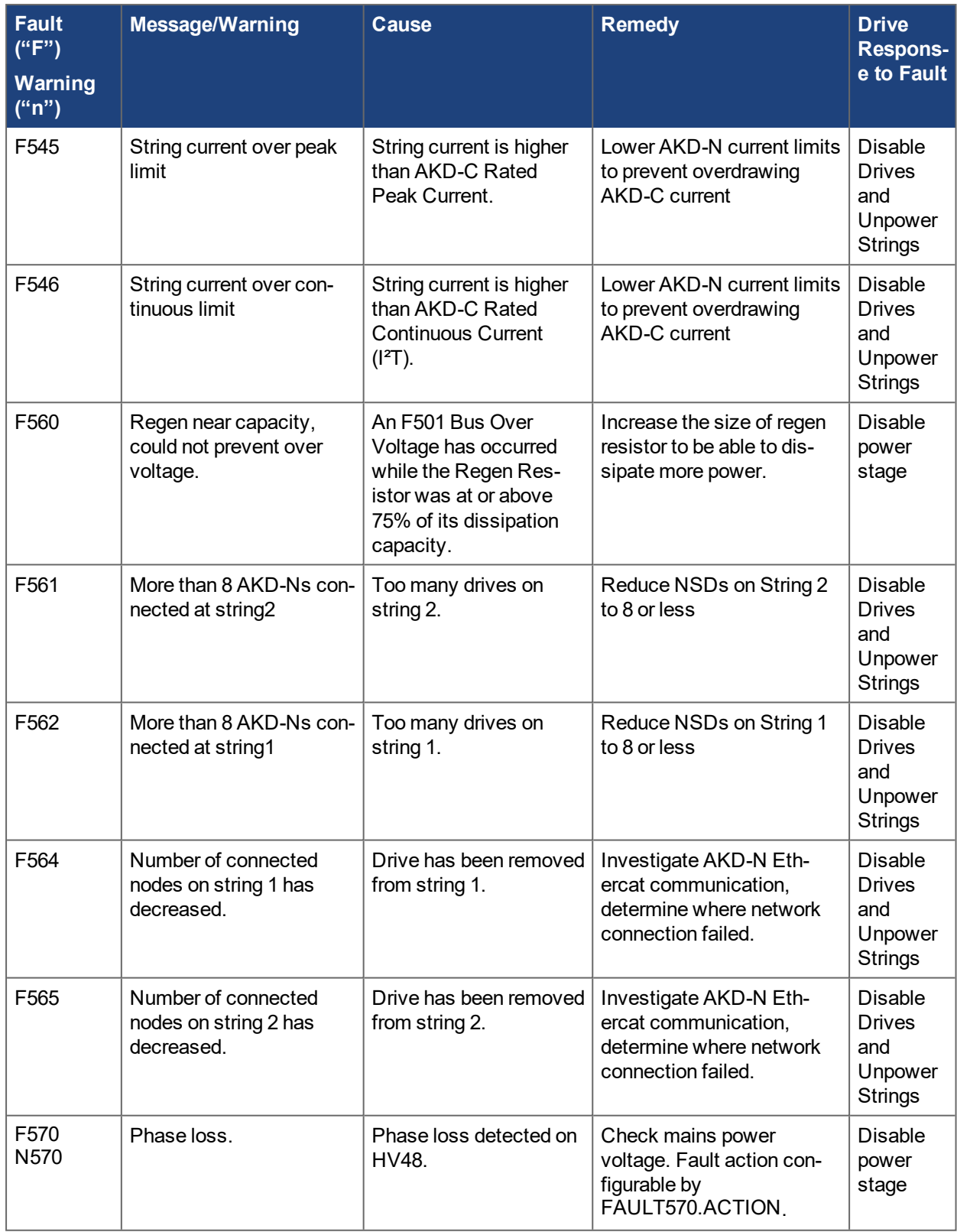

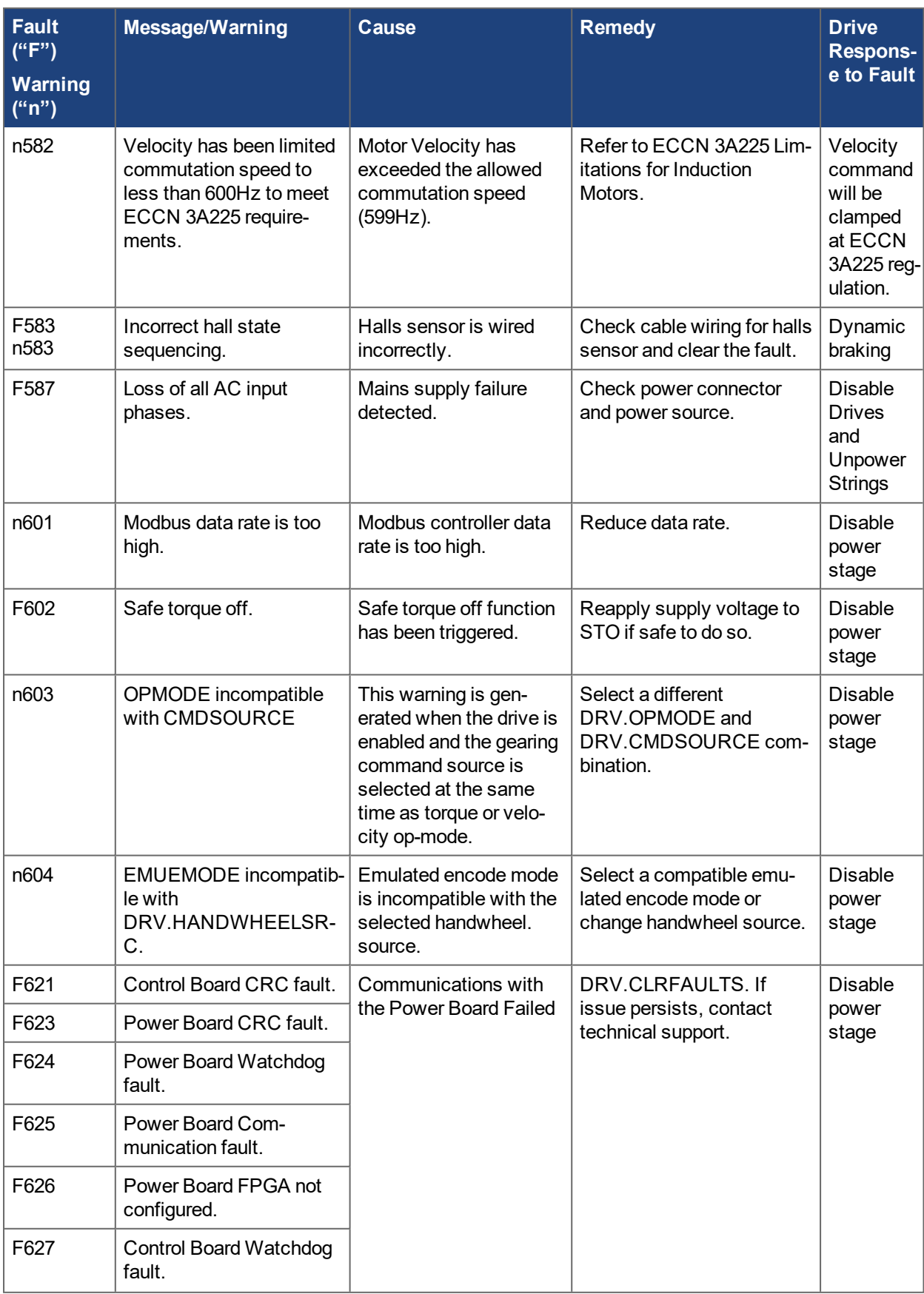

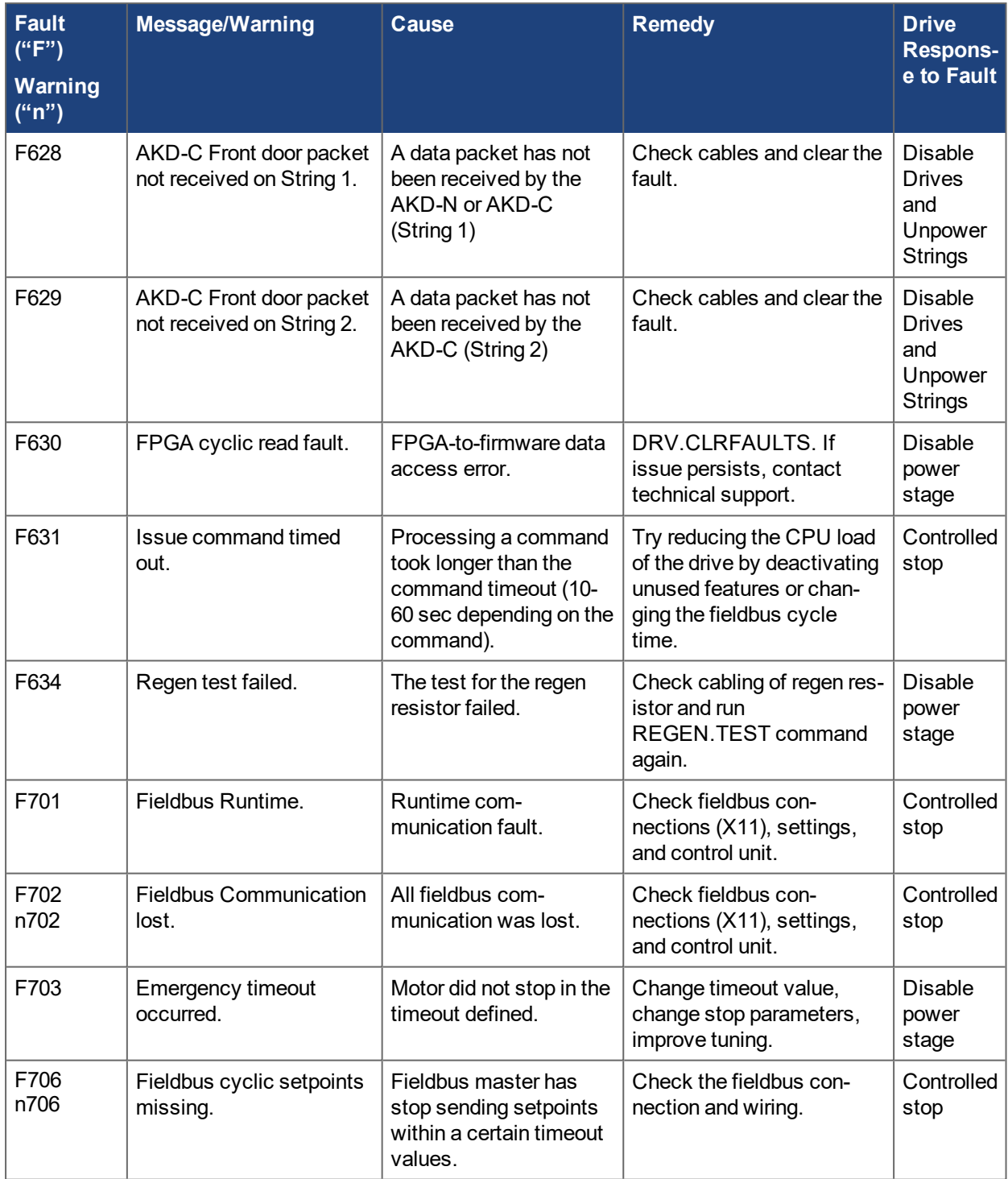

# <span id="page-27-0"></span>**3 Additional error and alarm messages AKD-PDMM**

Faults/Errors and Warnings/Alerts are displayed in the 7 segment displays of the drive:

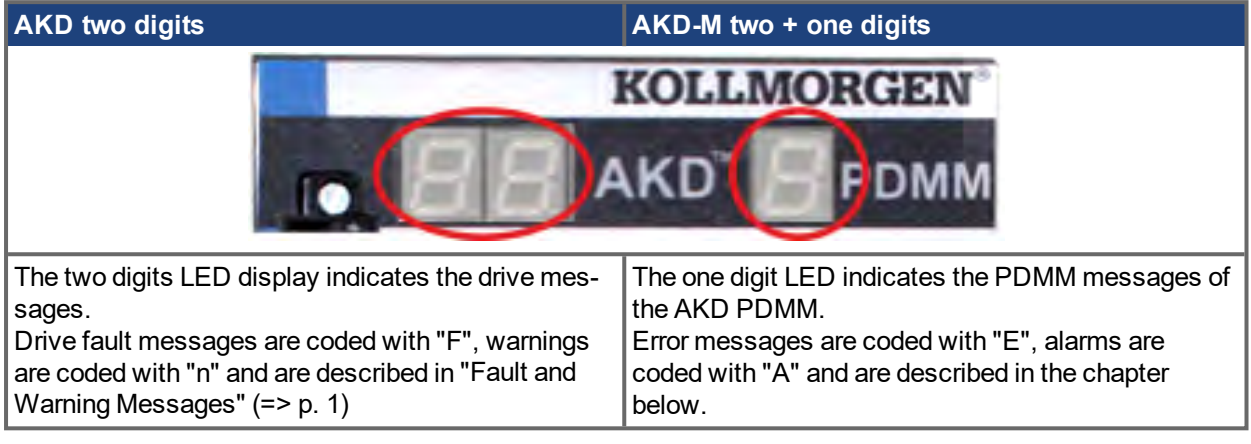

To simplify handling, the error and alarm handling process is consistent, so you can always apply the same recovery steps. When an error or alarm occurs, it is displayed to the one digit display, you can identify the error in the table below and follow the recommendations to fix the problem, clear the display, and resume machine operation.

Active errors and alarms can be cleared with the controller command *ClearCtrlErrors*, (Note: non-clearable errors will remain).

Faults/Errors and Warnings/Alerts are displayed in the 7 segment displays of the drive. When an error or alarm occurs, it is displayed to the one digit display, you can identify the error in the table below and follow the recommendations to fix the problem, clear the display, and resume machine operation. Active errors and alarms can be cleared with the controller command *ClearCtrlErrors*, non-clearable errors will remain.

**NOTE** 

More information about error and alarm messages, causes, remedy and clearing errors can be found in the WorkBench online help and in **[KDN](http://kdn.kollmorgen.com/webhelp/workbench/English#UsersManual/Faults and Warnings.htm)**.

# <span id="page-28-0"></span>**3.1 Alarms**

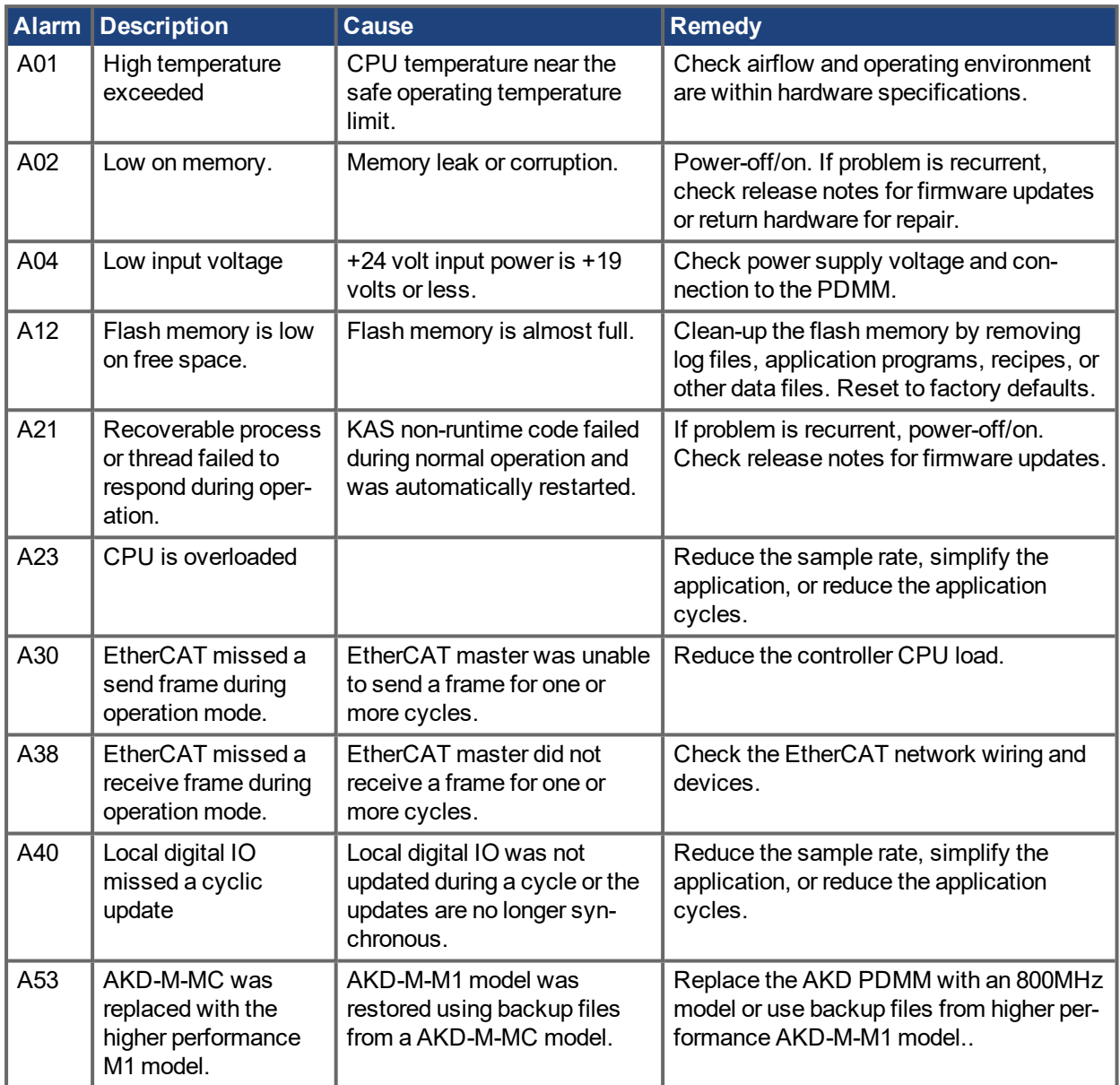

## <span id="page-29-0"></span>**3.2 Errors**

When an Error or Alarm occurs, always check the controller log messages. The log messages will provide more details about the failure and the history of events leading up to the failure. From the log messages, you can determine the specifics about the cause of the failure to correct the underlying problem.

# **NOTICE**

Eliminate errors and faults in compliance with work safety rules. Troubleshooting only by qualified and trained staff.

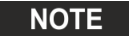

More information about error and alarm messages, causes, remedy and clearing errors can be found in the WorkBench online help and in **[KDN](http://kdn.kollmorgen.com/webhelp/workbench/English#UsersManual/Faults and Warnings.htm)**.

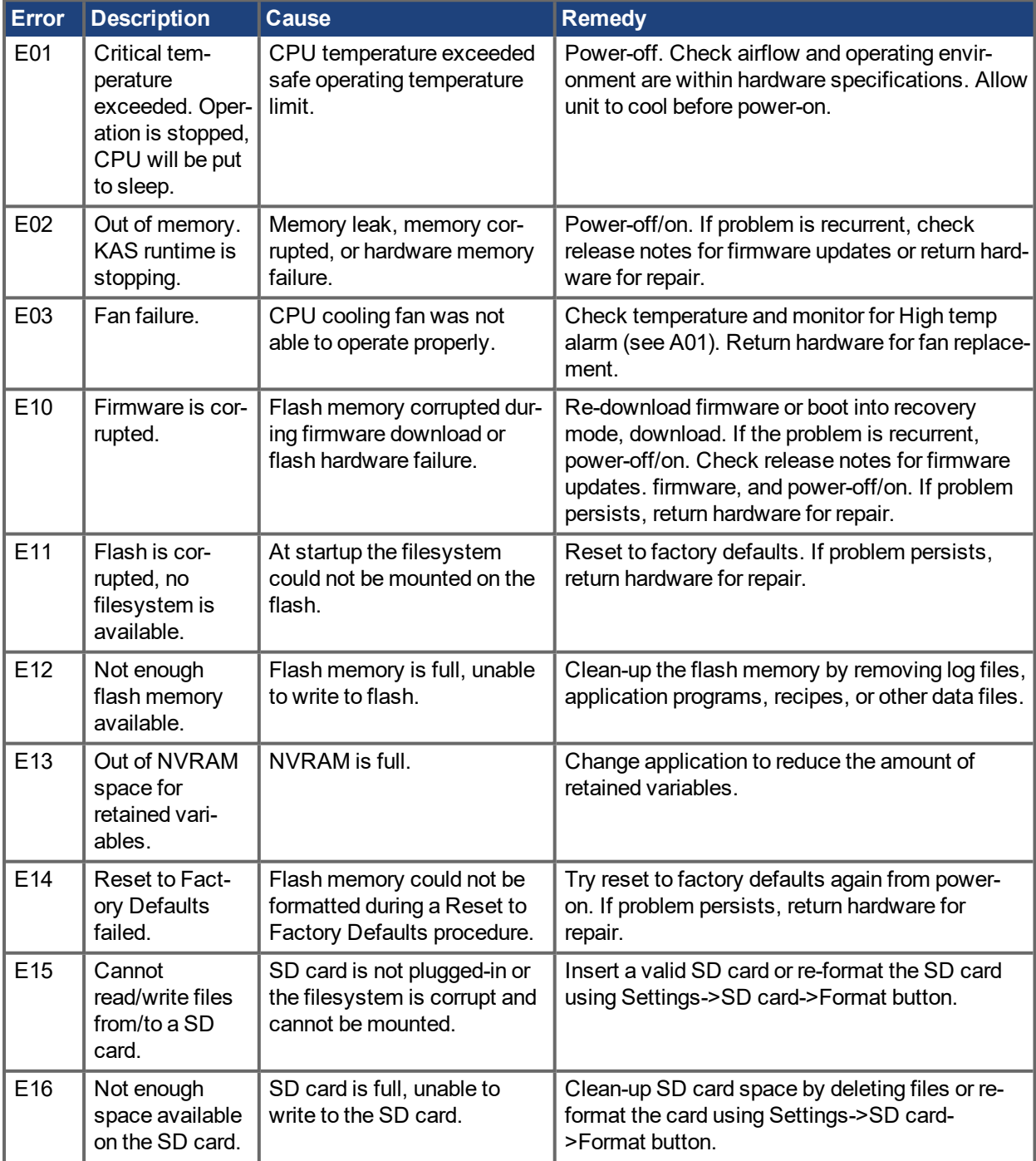

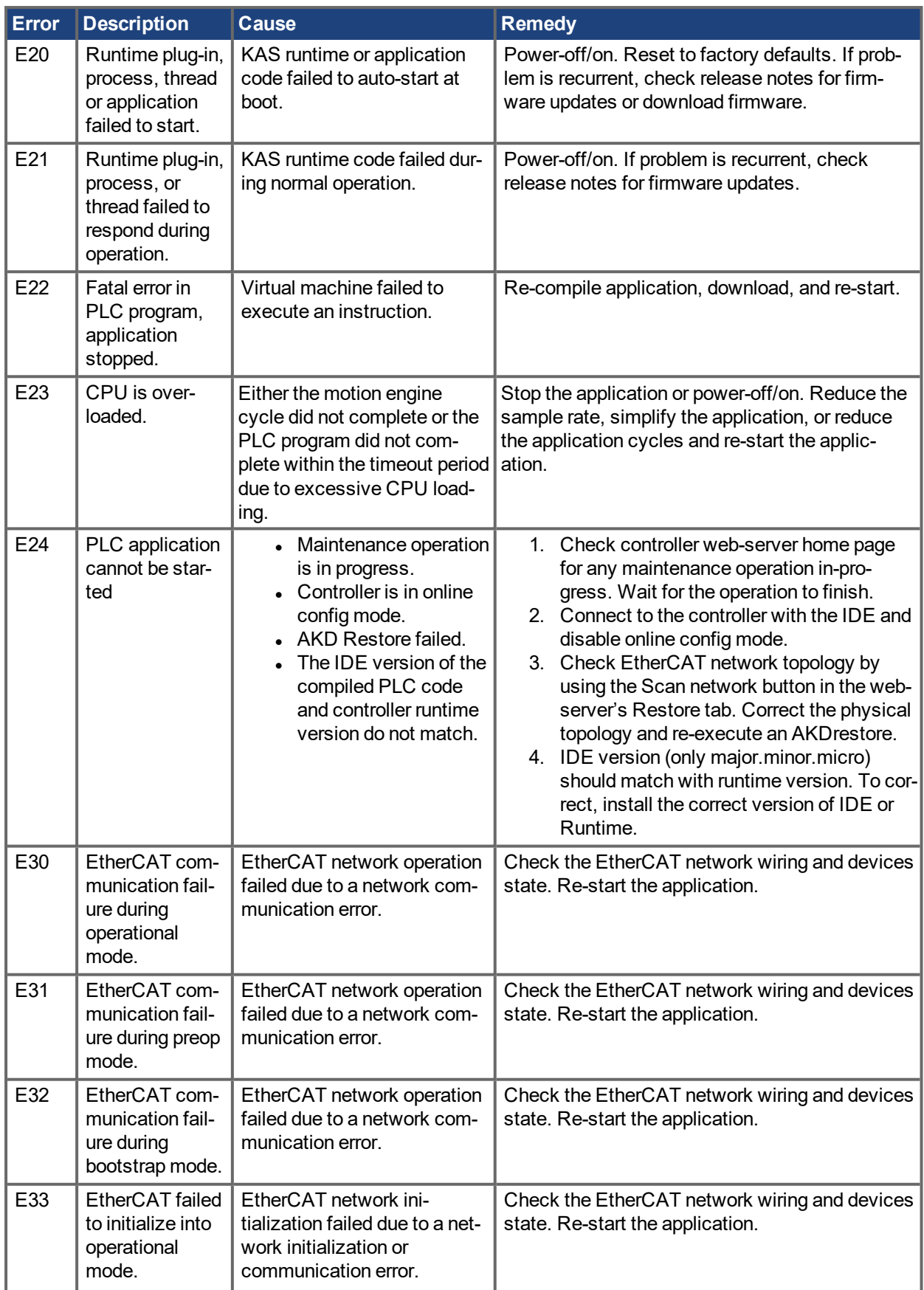

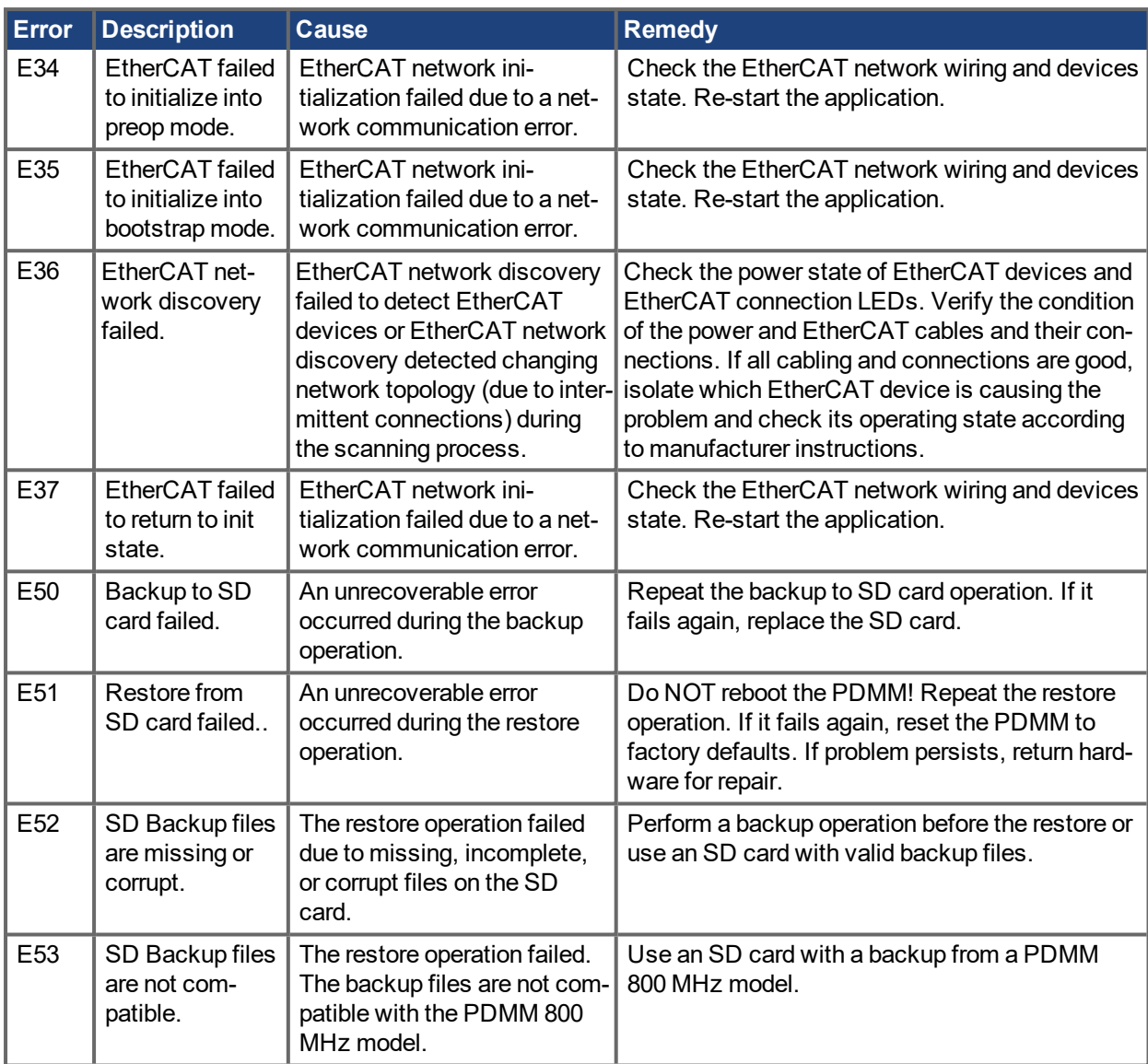

### **About KOLLMORGEN**

Kollmorgen is a leading provider of motion systems and components for machine builders. Through world-class knowledge in motion, industry-leading quality and deep expertise in linking and integrating standard and custom products, Kollmorgen delivers breakthrough solutions that are unmatched in performance, reliability and easeof-use, giving machine builders an irrefutable marketplace advantage.

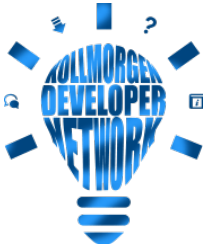

 $\Box$  Join the [Kollmorgen](http://kdn.kollmorgen.com/) Developer Network for product support. Ask the community questions, search the knowledge base for answers, get downloads, and suggest improvements.

#### **North America KOLLMORGEN**

201 West Rock Road Radford, VA 24141, USA

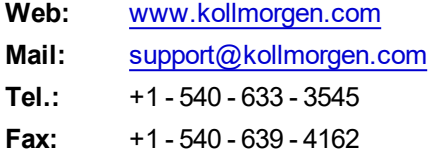

# **South America**

**KOLLMORGEN** Avenida João Paulo Ablas, 2970 Jardim da Glória, Cotia – SP CEP 06711-250, Brazil

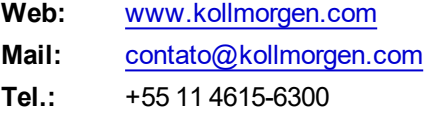

#### **Europe KOLLMORGEN Europe GmbH** Pempelfurtstr. 1 40880 Ratingen, Germany

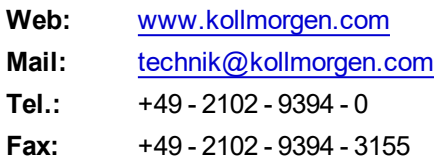

#### **China and SEA KOLLMORGEN**

Room 302, Building 5, Lihpao Plaza, 88 Shenbin Road, Minhang District, Shanghai, China.

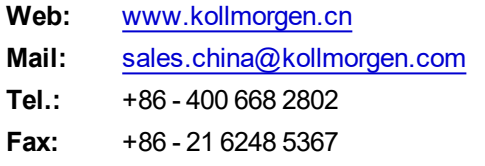

## **KOLLMORGEN**